Автор опыта: Евдокимова Юлия Владимировна учитель информатики и ИКТ МОУ «СОШ №40 г. Белгорода»

**МКУ «Научно-методический информационный центр»**

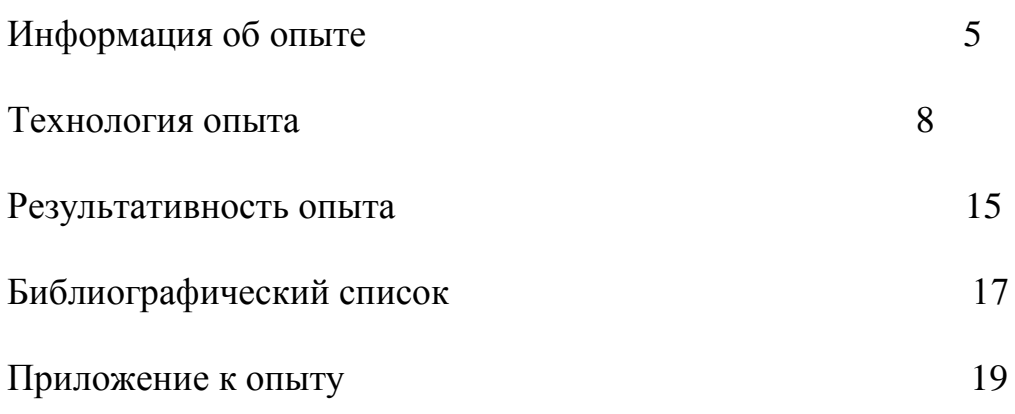

Средняя общеобразовательная школа является муниципальным общеобразовательным учреждением. Образовательный процесс в МБОУ СОШ № 40 осуществляется в соответствии с уровнями общеобразовательных программ трех ступеней общего образования (начального, основного и среднего). Школа реализует общеобразовательные программы, в том числе профильного и углубленного уровней обучения отдельных предметов и по программам дополнительного образования.

Обучение информатике ведётся с 3 класса на базовом общеобразовательном уровне (федеральный компонент учебного плана). Школа расположена в центральной части Южного микрорайона г. Белгорода. К числу специфических факторов, во многом определяющим характер деятельности школы, можно отнести контингент обучающихся. Большинство обучающихся - дети из малообеспеченных, социально-незащищенных семей.

Зарождение представленного опыта связано с необходимостью обеспечения нового качества образования, что в значительной степени затруднено отсутствием у большинства обучающихся внутренней мотивации учебной деятельности, что подтверждается результатами мониторинга.

Началом работы над проблемой развития учебной мотивации стало проведение входного анкетирования для определения ведущих мотивов учения. Анкетирование показало, что 42% обучающихся активно работают только под контролем учителя; учатся, чтобы не получить двойки 48%; считают, что оценка по предмету важнее знаний 23%; предмет интересен только для 21% обучающихся. В целом 76,9% обучающихся продемонстрировали сформированную внешнюю мотивацию учебной деятельности и только 23% - внутреннюю.

Таким образом, перед Юлией Владимировной встала повышения учебной мотивации путём применения технологии проектного обучения с целью сделать учебный процесс более интересным и эффективным.

Одним из направлений реформы общеобразовательной школы является переход от традиционных к личностно ориентированным образовательным технологиям.

Особую актуальность приобретают методы деятельностной организации обучения. Только благодаря активной самостоятельной деятельности возможно развитие каждого ученика. Большие возможности для перехода от знаниевой модели обучения к дятельностной представляет проектное обучение.

Современный образовательный проект – это дидактическое средство активизации самостоятельной познавательной и творческой деятельности, формирование личностных качеств обучаемого. Использование метода проектного обучения позволяет учащимся формировать объективную систему представлений о своих знаниях, возможностях и умениях их реализовывать. Учащиеся овладевают умением не только понимать цель своего обучения, но и самостоятельно ее ставить, определять конкретные задачи, программировать собственную деятельность, отбирать адекватные средства достижения цели, определять последовательность действий, определять последовательность действий. Необходимым этапом в работе над проектом является объективная оценка конечных и промежуточных результатов своих действий. Существенным в этом процессе является умение корректировать свои действия, то есть реконструировать эти действия таким образом, чтобы результат соответствовал предъявленным требованиям. С этой целью обязательно проведение рефлексии каждого этапа проектной деятельности.

Таким образом, возникает противоречие между использованием традиционной формой обучения на уроках информатики и необходимостью повышения учебной мотивации».

**Ведущая педагогическая идея опыта** заключается в создании условий, повышающих учебную мотивацию обучающихся на уроках информатики и ИКТ на основе использования технологии проектного обучения.

Работа над опытом охватывает период с 2008 по 2012 годы.

1 этап: 2008-2009 годы – **констатирующий этап**: выявление проблемы, изучение теоретической базы, знакомство с данной технологией, поиск путей, методов и приемов повышения учебной мотивации у школьников.

2 этап: 2009-2011 годы – **формирующий этап**: реализация технологии проектного обучения программы на уроках информатики, выбор заданий, требующих творческого подхода, апробация упражнений, наиболее способствующих достижению цели, подбор дополнительных материалов и разработка упражнений к ним.

3 этап: 2011-2012 гг.- **анализ результатов** и обобщение полученного опыта.

**Диапазон опыта** «Использование метода проектного обучения в преподавании информатики и ИКТ как средство повышения учебной мотивации» представляет комплексную систему уроков, внеклассных мероприятий.

Данный опыт может быть предложен к использованию всем учителям информатики и ИКТ и педагогам других предметов.

Для разработки средств повышения учебной мотивации через использование проектной технологии использовались следующие понятия: проект; технология проектного обучения; учебная мотивация.

Анализ зарождения, становления и развития в мировой педагогической практике метода проектов позволяет понять современный подход к сущности

проектного обучения. Сущность проектного обучения составляет понятие "проект", которое определяется как замысел, разработанный план сооружения, механизма, устройства

Современное понимание проектного обучения связано с понятием "проективность" - тенденцией, относительно недавно появившейся в образовании. Все возрастающее число исследователей и педагогов-практиков рассматривают проективность как одну из образовательных тенденций будущего. Учитывая ее направленность на формирование проектной культуры, которая, по словам И.А. Зимней, предполагает искусство планирования, прогнозирования, созидания, исполнения и оформления, проективность находит свое отражение в методе проектов.

Анализу проектной деятельности человека посвящены работы Л.Н. Безмоздина, О.И. Генисаретского, Г.Л. Ильина, А.Г. Раппопорта, Е.А. Розенблюма, В.Ф. Сидоренко, Г.П. Щедровицкого и др.

В диссертационных исследованиях рассмотрены вопросы проектной деятельности школьников (И.Н. Бухтиярова, А.Е. Веретенникова, С.И. Горлицкая, В.В. Гузеев, Н.О. Деньгина, И.И. Джужук, Л.С. Желнина, О.М. Моисеева, М.П. Пастарнак, Е.С. Полат, Н.Г. Чанилова, Т.С. Цыбикова и др.).

Проведенный анализ по теме опыта позволяет сделать вывод, что еще недостаточно полно исследован потенциал проектного обучения в повышении учебной мотивации.

Применительно к школе образовательный проект рассматривается Е.Н. Ястребцевой как «совместная учебно-познавательная, творческая или игровая деятельность учащихся, имеющая общую цель, согласованные методы, способы деятельности, направленные на достижение общего результата деятельности». Более детальное выделение дидактических признаков учебного проекта мы находим в определении Н.Ю. Пахомовой «…учебный проект, с точки зрения учащегося, – это возможность делать чтото интересное самостоятельно, в группе или самому, максимально используя свои возможности; это деятельность, позволяющая проявить себя, попробовать свои силы, приложить свои знания, принести пользу и показать публично достигнутый результат; это деятельность, направленная на решение интересной проблемы, сформулированной самими учащимися в виде цели и задачи, когда результат этой деятельности – найденный способ решения проблемы – носит практический характер, имеет важное прикладное значение и, что весьма важно, интересен и значим для самих открывателей». Подчеркивая, что учебный проект – дидактическое средство, Н.Ю. Пахомова раскрывает и другую его строну «…учебный проект, с точки зрения учителя, – это дидактическое средство, позволяющее обучать проектированию, т. е. целенаправленной деятельности по нахождению способа решения проблемы путем решения задач, вытекающих из этой проблемы при рассмотрении ее в определенной ситуации».

Результатом проектной деятельности выступает проект. В своем понимании проекта автор разделяем точку зрения В.И. Загвязинского, что проект - это мысленная реализация замысла. Анализируя труды учёных, автор определяет проект как результат для внедрения в практику,

полученный в процессе индивидуального или группового решения практически значимой проблемы.

Деятельность педагога нацелена на повышение учебной мотивации обучающихся. По определению Л.И. Божович, «мотив учебной деятельности – это побуждения, характеризующие личность школьника, ее основную направленность, воспитанную на протяжении предшествующей его жизни как семьей, так и самой школой». А.К. Маркова предлагает определение учебного мотива, которое отражает специфику последнего: «Мотив – это направленность школьника на отдельные стороны учебной работы, связанная с внутренним отношением ученика к ней».

В отечественной литературе существуют два подхода к различению внутренней и внешней мотивации. Если мотив реализует познавательную потребность, связан с усваиваемыми знаниями и выполняемой деятельностью (совпадает с конечной целью учения), то он является внутренним. Если мотив реализует непознавательную (социальную по классификации) потребность, не связан с получением знаний (не совпадает с целью учения), то он называется внешним. В таком случае внутренними являются только познавательные мотивы на овладение новыми знаниями и способами их добывания. Этой точки зрения придерживаются П.Я Гальперин, Н.Ф. Талызина, Н.В. Елфимова, П.И. Якобсон, М.Г. Ярошевский и др. Автор опыта опирается на данное методологическое обоснование.

В последние годы получила развитие тенденция подхода к учебной деятельности как к полимотивированной. Этот подход отражен в работах Марковой А.К., которая рассматривает становление мотивации как усложнение «структуры мотивационной сферы, входящих в нее побуждений, установление новых, более зрелых, иногда противоречащих отношений между ними». В этой связи в педагогической психологии используется классификация учебных мотивов с точки зрения их личностной значимости, выполняемой функции в системе учебной мотивации. Выделяют мотивы смыслообразующие, которые не только побуждают деятельность, но и придают ей личностный смысл и мотивы-стимулы, которые, действуя параллельно с первыми, служат дополнительными побуждениями. Смыслообразующие мотивы, они же ведущие (Н.Ф. Талызина), доминирующие (Р.Р. Бибрих, И.А. Васильев), преобладающие (В.Э. Мильман) определяют направленность всей мотивационной системы. Если ученик удовлетворен, тем как реализуется в деятельности учения его смыслообразующий мотив, то он будет стремиться продолжать ее, несмотря на то, что в какой-то момент она не позволит реализоваться мотиву-стимулу.

**Новизна опыта** заключается в комбинации метода проекта с групповыми, рефлексивными, исследовательскими методами, направленной на повышение учебной мотивации на уроках информатики и ИКТ.

**Целью** педагогической деятельности автора опыта является повышение учебной мотивации при организации образовательного процесса на основе использования метода проектного обучения.

Достижение планируемых результатов предполагает решение следующих задач:

- повышение учебной мотивации на основе внедрения новых прогрессивных технологий в соответствии с требованиями общества к современному образованию;

- развитие познавательных навыков учащихся, умений самостоятельно конструировать свои знания, ориентироваться в информационном пространстве посредством использования цифровых образовательных ресурсов;

- создать условия для развития операционного мышления, формирования и развития личных творческих качеств учащихся, как важного аспекта дальнейшего профессионального самоопределения обучающихся.

- воспитывать информационную культуру обучающихся.

Автор опыта считает, что одним из путей повышения учебной мотивации и эффективности учебной деятельности на уроке информатики является включение обучающихся в проектную деятельность.

В ходе проектной деятельности, по мнению Евдокимовой Юлии Владимировны, самым важным и трудным этапом является постановка цели работы. Педагог оказывает помощь, главным образом, на этапе осмысления проблемы и постановки цели: помогает автору будущего проекта найти ответ на вопрос: «Зачем я собираюсь делать этот проект?» Ответив на этот вопрос, обучающийся определяет цель своей работы. При вовлечении обучающихся в проектную деятельность учителю важно помнить, что проект — это форма организации совместной деятельности учителя и обучающихся, совокупность приёмов и действий в их определённой последовательности, направленной на достижение поставленной цели — решение конкретной проблемы, значимой для обучающихся и оформленной в виде некоего конечного продукта. Проблема проекта обусловливает мотив деятельности, направленной на ее решение. Выбор проблемы – самый сложный и важный момент. Педагог направляет мысли школьников на самостоятельный поиск проблемы. Важно научить видеть проблему, что возможно при проведении деловой игры, дискуссии, обсуждение глобальных тем современности в форме «круглого стола», «мозгового штурма». Например, при разработке темы проекта «Интернет-зависимость – проблема современного общества» для повышения мотивации обучающихся Евдокимова Юлия Владимировна использует приём «Корзина» идей, понятий, имен…».

Это прием организации индивидуальной и групповой работы учащихся на начальной стадии урока, когда идет актуализация имеющегося у них опыта и знаний, который позволяет выяснить все, что знают или думают обучающиеся по обсуждаемой проблеме. На интерактивной доске высвечивается значок корзины, в которой условно будет собрано все то, что все учащиеся вместе знают о проблеме проекта.

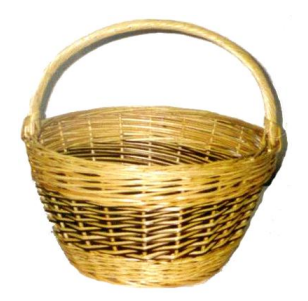

Обмен информацией проводится по следующей процедуре:

1. Задается прямой вопрос о том, что известно по той или иной проблеме.

2. Сначала каждый вспоминает и записывает в тетради все, что знает по той или иной проблеме (строго индивидуальная работа, продолжительность 1-2 минуты).

3. Затем происходит обмен информацией в парах или группах. Обучающиеся делятся друг с другом известным знанием (групповая работа). Время на обсуждение не более 3 минут. Это обсуждение должно быть организованным, например, обучающиеся должны выяснить, в чем совпали имеющиеся представления, по поводу чего возникли разногласия.

4. Далее каждая группа по кругу называет какое-то одно сведение или факт, при этом, не повторяя ранее сказанного (составляется список идей).

5. Все сведения кратко в виде тезисов записываются учителем в «корзинке» идей (без комментариев), даже если они ошибочны.

6. Далее сотрудничая, педагог с учащимися выводит проблему. Следует понимать, что проблема всегда должна базироваться противоречии, обозначенного проекта. В потоке предложений обязательно найдутся желающие искать еще не использованные решения, добиться реализации своих конструктивных замыслов.

Затем возникает вопрос: «Что для этого следует сделать?» Решив его, обучающийся увидит задачи своей работы.

Юлия Владимировна уделяет огромное внимание тому, что необходимые для решения задачи или создания продукта конкретные сведения или знания должны быть найдены самими обучающимися. При этом изменяется её роль — из простого транслятора знаний она становится действительным организатором совместной работы с обучающимися, способствуя переходу к реальному сотрудничеству в ходе овладения знаниями. Например, при проведении урока по теме «Открытка». (приложение № 2) дети с педагогом совместно разрабатывают проект открытки, обучаясь программе MS Publisher.

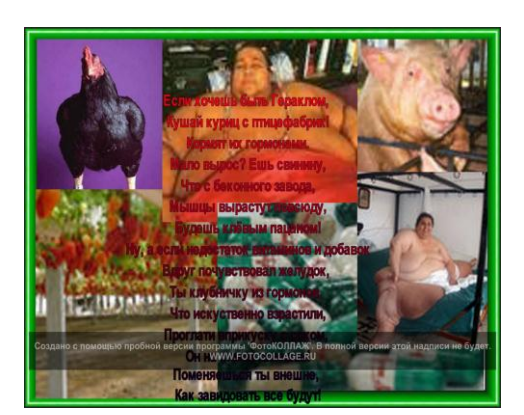

В дальнейшем стоит уточнить предмет исследования, который отражен в теме проекта и находит свое звучание в ключевом слове заголовка, например, в проекте «Интернет-зависимость – проблема современного общества» предметом является «Интернет-зависимость».

Важен момент осмысления значимости, объема и уровня нерешенных задач, который можно определить как сбор информации. Он включает в себя исследование состояния вопроса: анализ предметной литературы, изучение законодательной и нормативно-правовой базы, социологические опросы, анализ материалов СМИ, проведение встреч, интервьюирование компетентных лиц. Все это готовит базу к следующим этапам работы над проектом: разработка гипотезы, определение задач, создание собственного варианта решения проблемы, конструирование модели, формирование программы и т. д.

Затем следует этап разработки гипотезы. Гипотеза – это научное предположение, допущение, которое автор проекта будет подтверждать, иногда опровергать. Формулируя гипотезу, учащийся строит предположение, каким образом он будет достигать поставленную цель. Цель проекта и его гипотеза предопределяют задачи проекта. Задачи формулируются как определенные этапы решения общей проблемы, как достижение цели в определенных условиях.

На этапе сбора и анализа информации педагог уделяет огромное внимание на культуру научного поиска. Анализ материалов Интернета, научной, справочной литературы формирует у обучающихся умения классифицировать их, видеть в них научность, а также вычленять главную мысль, идею автора публикации статьи, а затем уже решать, как использовать этот материал – как доказательство или как идею в развитии? Прежде педагог знакомит обучающихся с источниками информации, в том числе получение данных через использование метода беседы, интервью, что обеспечивает, формирование социально-адаптационного потенциала у обучающихся. Затем начинается самостоятельная работа участников проекта по своим индивидуальным или групповым исследовательским, творческим задачам. На данном этапе педагог советует, направляет, консультирует учащихся. Постоянно проводятся промежуточные обсуждения полученных данных в группах (на уроках или на занятиях в научном обществе, при коллективной работе в библиотеке, медиатеке и пр.). (приложение № 3)

Затем происходит систематизация полученного материала, на основе которого предлагается обоснование, модель, вариант, программа решения исследуемой проблемы.

Евдокимова Юлия Владимировна уделяет огромное внимание тому, чтобы каждый участник проектной деятельности имел возможность проявить свое собственное участие.

На этапе оформления проекта учитель уделяет огромное внимание формированию ИКТ-компетентности обучающихся, требующей педагогически целесообразного использования ИКТ в целях повышения эффективности процесса формирования ключевых навыков (самостоятельного приобретения и переноса знаний, сотрудничества и

коммуникации, решения проблем и самоорганизации, рефлексии и ценностно-смысловых ориентаций), а также собственно навыков использования ИКТ. Например, при подготовке презентации проектов по Power Point изучение любой программы MS Office педагог рекомендует начинать с анализа структуры окна программы.

После запуска программы Power Point в центре экрана открывается стартовое окно, с помощью которого можно выбрать четыре способа создания презентации:

- с помощью Мастера автосодержания;
- с помощью шаблонов;
- создание пустой презентации;
- открытие презентации.

На вводном занятии учащиеся по порядку рассматривают основные элементы окна программы и экспериментируют с ними. Это строка заголовка, строка горизонтального меню, ряд кнопок панелей инструментов Стандартная и Форматирование. При этом обращается внимание учащихся на соответствие кнопок панелей инструментов командам горизонтального меню.

После введения переходим к работе над созданием титульных слайдов к трем различным проектам. Задачей занятия является овладение учащимися навыками выбора стиля оформления слайда, печати заголовка, вставки рисунка, создания нового слайда, показа слайдов, работы с объектами (из кнопок на панели инструментов «Стандартная» на первом занятии рассматриваются: Создать пустую презентацию, Сохранить, Разметка слайда, Применить оформление и создать слайд; на панели инструментов Форматирование внимание уделяется кнопкам Шрифт, Размер шрифта, Стили начертания; на панели инструментов Рисование: Надпись, Добавить объект WordArt, Автофигуры, Свободное вращение). (приложение № 2)

Первое занятие посвящено созданию титульных слайдов ко всем трем презентациям. Предварительно проводится демонстрация примерного слайдфильма. Если демонстрируемые слайды подобраны успешно (т. е. интересны учащимся), мотивация к деятельности по проекту будет высокая. Титульные слайды создаются различными способами, отражая при этом специфику оформления, подбора материала, степень сложности разработки каждого из проектов. Дальнейшие занятия посвящены разработке презентаций по темам, выбранным учащимися.

Презентации результатов проекта и защита проекта заканчивается этапом оценивания проекта, на котором педагог уделяет внимание:

- значимости и актуальности выдвинутых проблем;
- корректности используемых методов исследования и получаемых результатов;
- активности каждого участника проекта в соответствии с его индивидуальными возможностями;
- коллективному характеру принимаемых решений (при групповом проекте);
- характеру общения и взаимопомощи, взаимодополняемости участников проекта;
- привлечению знаний из других областей;
- доказательность принимаемых решений, умение аргументировать свои заключения, выводы;
- эстетике оформления результатов проведенного проекта;
- умению отвечать на вопросы, лаконичности и аргументированности ответов.

Хочется отметить, что при использовании метода проектов для формирования ИКТ-компетентности с целью повышения учебной мотивации учитель использует личностно ориентированные проекты, направленные на развитие личностного потенциала обучающихся. (приложение № 2 )

В своей педагогической деятельности педагог использует разные виды проектов. Например, исследовательский проект, направленный на формирование навыков учебного исследования. Формой продукта проектной деятельности может быть Web-сайт, интерактивный плакат, презентация и т.д. ( приложение № 2)

Целью информационных проектов является сбор информации о какомто объекте или явлении. Повышение учебной мотивации у обучающихся обеспечивают творческие проекты, направленные на развитие творческого потенциала личности. (приложение №3). Используемые педагогом проекты данного типа не имеют детально проработанной структуры совместной работы участников. Она лишь намечается и далее развивается, подчиняясь принятой группой логике совместной деятельности, интересам участников проекта.

В творческом проекте часто бывает невозможно оценить промежуточные результаты, но Евдокимова Юлия Владимировна все равно отслеживает работу, чтобы при необходимости оказать помощь обучающимся.

Для повышения учебной мотивации Евдокимова Юлия Владимировна использует разнообразные формы и методы. Например, сотрудничество обучающихся. Педагог на уроке организует совместную деятельность детей как внутри одной группы, так и между группами: учитель направляет обучающихся на совместное выполнение задания.

Организуя работу в группе педагог достигает следующих целей:

- создание учебной мотивации;
- пробуждение в учениках познавательного интереса;
- развитие стремления к успеху и одобрению;

• снятие неуверенности в себе, боязни сделать ошибку и получить за это порицание;

• развитие способности к самостоятельной оценке своей работы;

• формирование умения общаться и взаимодействовать с другими обучающимися.

Например, при обсуждении проблемы, на основе которой формируется тема проекта, класс делится на группы по 3—6 человек, чаще всего по 4 человека. Задание даётся группе, а не отдельному ученику. Занятия могут проходить в форме соревнования двух команд. Командные соревнования позволяют актуализировать у обучающихся мотив выигрыша и тем самым пробудить интерес к выполняемой деятельности.

Средства обучения: Евдокимова Юлия Владимировна в своей педагогической деятельности использует ЦОРы, которые помогают обучающимся принимать участие в организации проектной модели деятельности в интернет. Например, её ученики участвуют:

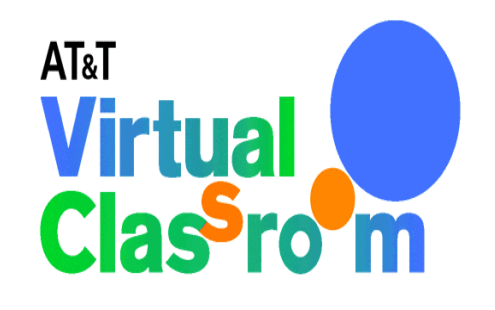

#### **Important Notice:**

After four very successful years and participation from over 19,000 students in dozens of countries, the AT&T Virtual Classroom Program will end on July 31 2000, due to changes in the company's education sector focus. AT&T remains totally committed to education with ongoing computer programs such as the AT&T Learning Network. For more details please wisit<br>resource programs such as the AT&T Learning Network. For more details please wisit<br>www.att.com/learning<br>network. Be sure to check out the w past participants through email in a few weeks time about how to download your sites for posterity.)

We hope you have enjoyed being part of this exciting global education program, we've certainly found it extremely rewarding to host. Thanks for your support and we look forward to announcing our next educational initiativ

#### Links

#### Former Home Page | Closing FAQ

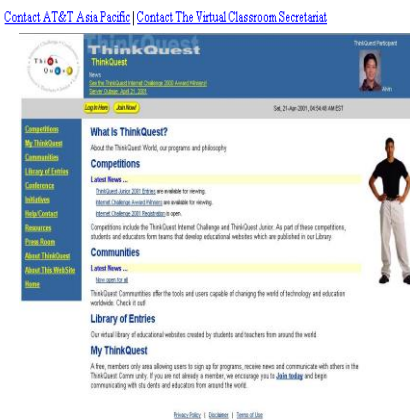

 *AT&T Virtual Classroom* – это свободная образовательная программа для школьников всего мира в возрасте от 9 до 16 лет. Ее цель состоит в том, чтобы содействовать международным культурным связям, использованию технологий INTERNET сегодняшними школьниками и студентами завтрашними специалистами. Тему сайта выбирают и обсуждают сами участники, используя электронную почту, INTERNET-видеоконференции и другие средства.

Международный конкурс *«Think Quest»* ставит своей целью привлечение школьников, их родителей, преподавателей различных дисциплин к созданию образовательных Web-квестов, своеобразных электронных мини-энциклопедий. Для выполнения такого проекта формируется творческий коллектив, состоящий из 3-4 учащихся и их родителей или педагогов. Выбирается тема проекта Далее изучается степень освещенности этой проблемы на Web-страницах сети INTERNET (отработка навыков поиска и анализа необходимой информации в глобальных компьютерных сетях), и разрабатывается собственный подход к раскрытию

избранной темы. Таким образом, педагог организует работу кабинета информатики и ИКТ так, чтобы каждый учащийся имел доступ к компьютеру полный день, в том числе, для подготовки к урокам информатики и для работы над проектами, в которых используются новые информационные технологии. Так же организована полноценная работа кабинета информатики в каникулярное время

Такая работа объем внеурочной деятельности педагога для индивидуальной работы с учащимися по проектной методике, которая позволяет раскрыть творческий потенциал воспитанниц, осуществить дифференцированный подход к личности, повысить мотивацию обучения, компенсировать недостающее учебное время и как результат - высокий уровень знаний и умений по информатике.

Одним из критериев результативности опыта является повышение учебной мотивации, которое отслеживается с помощью тестов, характеризующих проектную компетентность – это интегративная характеристика субъекта деятельности, выражающаяся в способности и готовности человека к самостоятельной теоретической и практической деятельности по разработке и реализации проектов в различных сферах социальной практики на основе принципов природо- и культуросообразности. В ходе диагностического исследования применялись следующие методики (приложение № 1):

**1.Методика диагностики структуры учебной мотивации**

Полученный в процессе обработки ответов обучающихся результаты показали рост показателей внутренней мотивации следующим образом:

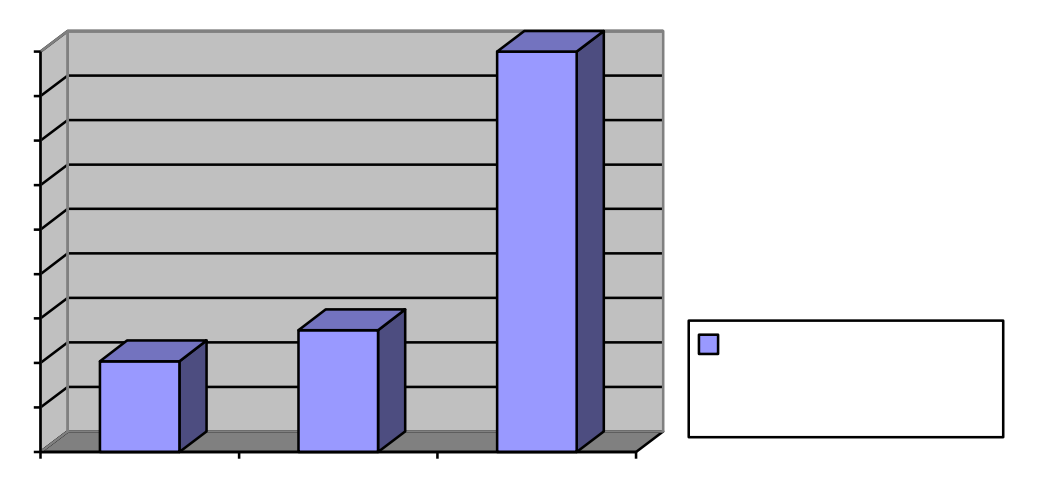

**2.** 

**разработана** *Н.Ц.Бадмаевой* **на основе методики изучения мотивационной сферы учащихся** *М.В.Матюхиной***, модифицированная с Н.Ц.Бадмаевой** 

### Изменения показателей учебной мотивации

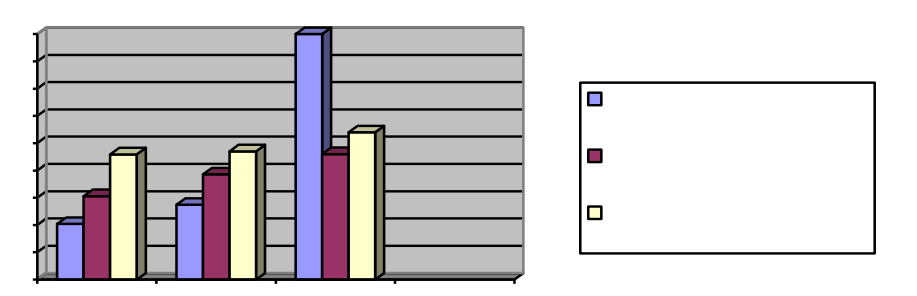

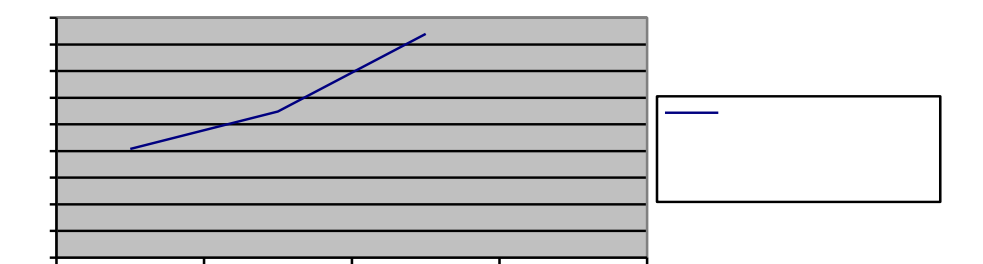

**4. Опросник креативности Джонсона**

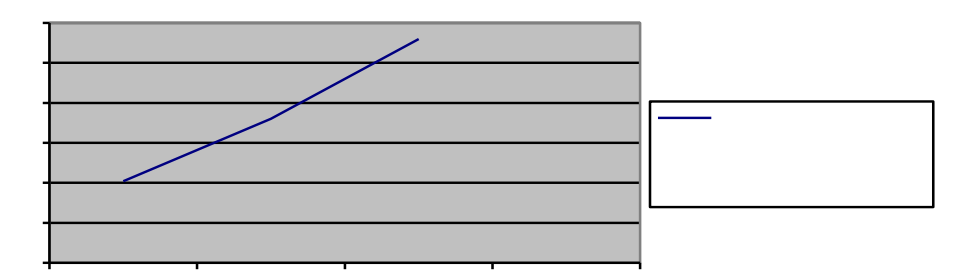

Таким образом, результативность опыта показала, что сформированная педагогом проектная компетентность представляет собой интегративную субъектную характеристику личности, которая формируется в процессе проектно-исследовательской деятельности и обусловливает успешность учебного проектирования и повышение учебной мотивации обучающихся, а также качества знания, то есть:

- наблюдается заметное повышение мотивированности обучения и как следствие качества знаний;
- возрастает роль самостоятельных исследований и размышлений; усвоение алгоритма научного исследования способствует формированию научного мировоззрения учащихся;
- происходит изменение индивидуальных стратегий учебной деятельности и переход от заучивания формулировок к поиску

проверяемых фактов через постановку вопросов, выдвижению предположений, их подтверждение или опровержение;

 вырабатываются коммуникативные качества, презентативные умения и навыки.

1. Генисаретский О. И. Экология культуры. Теоретические и проектные проблемы. — М., 1991. — 153 с.

2. Дворецкий С. Формирование проектной культуры // Высшее образование в России. 2003. № 4. 193 с.

3. Зимняя И. А. Личностно-деятельностный подход к обучению русскому языку как иностранному // Русский язык за рубежом. 1985. № 5.

4. Краля Н.А. Метод учебных проектов как средство активизации учебной деятельности учащихся: Учебно-методическое пособие / Под ред. Ю.П. Дубенского. – Омск: Изд-во ОмГУ, 2005. – 59 с.

5. Ломакина О.Н. Этапы проектирования деятельности // Высшее образование в России. 2003. № 3. 168 с.

6. Методика для диагностики учебной мотивации школьников (методика М.В.Матюхиной в модификации Н.Ц.Бадмаевой) / Бадмаева Н.Ц. Влияние мотивационного фактора на развитие умственных способностей: Монография. - Улан-Удэ, 2004, С.149-150.

7. Новые педагогические и информационные технологии в системе образования: Учебное пособие для студентов педагогических вузов и системы повышения квалификации педагогических кадров / Е.С. Полат и др. / Под ред. Е.С. Полат. М.: Издательский центр «Академия», 2004.

8. Ожегов С. И., Шведова Н. Ю. Толковый словарь русского языка: 80 000 слов и фразеологических выражений / Российская академия наук.

9. Палецкий С.В. Педагогическая технология освоения учащимися исследовательской деятельности: Учебно-методическое пособие. Омск, 2004. 71 с.

10. Пахомова Н.Ю. Учебные проекты: методология поиска // Учитель. 2000. № 1.

11. Пахомова Н.Ю. Учебный проект: его возможности // Учитель. 2000. № 4.

12. Простейшие вычислительные сети: Учебное пособие - /Прончев Г.Н., Бухтиярова И.Н., Брутов В.В. Год издания: 2009 Издатель: Книжный дом "Университет"

13. Раппопорт А. Г. Границы проектирования // Вопросы методологии, 1991. № 1.

14. Розенблюм Е., Суетин С. Пешеходная Дерибасовская в Одессе.// Архитектура СССР, 1984, № 1;

15. Селевко Г.К. Современные образовательные технологии: Учебное пособие. – М.: Народное образование, 1998.

16. Тарасова И.П. Метод проектов в образовательном учреждении // Приложение к журналу «Профессиональное образование». 2004. № 12. 110 с.

17. Туник Е.Е. Диагностика креативности. Тест Е. Торренса. Спб.: Иматон, 1998.

18. Туник Е.Е. Психодиагностика творческого мышления. Креативные тесты. Спб.: СпбУПМ, 1997.

19. Шестаков С.А., Ровенский А.М. Цифровые образовательные ресурсы и их использование в практике средней школы // <http://ito.edu.ru/2006/Moscow/VII/VII-0-6028.html>

20. Щедровицкий Г.П. Процессы и структуры в мышлении: Лекции в МИФИ // Щедровицкий Г.П. Процессы и структуры в мышлении. Из архива Г.П. Щедровицкого. Т.6. М., 2003.

21. Ястребцева Е.Н. Пять вечеров. Беседы о телекоммуникационных образовательных проектах. М.: «Проект Гармония» и ЮНПРЕСС, 2010.

22. Johnson D.L. A conceptual model of teacher and student classroom interaction and observed student verbal creativity. Psychology in the Schools, 10:4 (October, 1973) 475—481.

23. Johnson D.L. Creativity checklist (Cch) Cat No. 33780 M, 1979.

24. Johnson D.L. Social interaction and creativity in communication system (SICCS). Cat. No. 33770, 1979.

25. Torrance E.P. Torrance tests of creative thinking. Personal Press, 1972, 1983.

Цель методики – выявление направленности и уровня развития внутренней мотивации учебной деятельности учащихся при изучении ими конкретных предметов.

Общая характеристика методики. Методика состоит из 20 суждений и предложенных вариантов ответа. Ответы в виде плюсов и минусов записываются либо на специальном бланке, либо на простом листе бумаги напротив порядкового номера суждения. Обработка производится в соответствии с ключом. Методика может использоваться в работе со всеми категориями обучающихся, способными к самоанализу и самоотчету, начиная примерно с 12-летнего возраста.

Содержание тест-опросника.

Инструкция.

Вам предлагается принять участие в исследовании, направленном на повышение эффективности обучения. Прочитайте каждое высказывание и выразите свое отношение к изучаемому предмету, проставив напротив номера высказывания свой ответ, используя для этого следующие обозначения:

 $\Box$  верно –  $(+ +)$ ;

 $\Box$  пожалуй, верно – (+);

 $\Box$  пожалуй, неверно – (-);

 $\Box$  неверно – (--).

Помните, что качество наших рекомендаций будет зависеть от искренности и точности Ваших ответов.

Благодарим за участие в опросе.

1. Изучение данного предмета даст мне возможность узнать много важного для себя, проявить свои способности.

2. Изучаемый предмет мне интересен, и я хочу знать по данному предмету как можно больше.

3. В изучении данного предмета мне достаточно тех знаний, которые я получаю на занятиях.

4. Учебные задания по данному предмету мне неинтересны, я их выполняю, потому что этого требует учитель (преподаватель).

5. Трудности, возникающие при изучении данного предмета, делают его для меня еще более увлекательным.

6. При изучении данного предмета кроме учебников и рекомендованной литературы самостоятельно читаю дополнительную литературу.

7. Считаю, что трудные теоретические вопросы по данному предмету можно было бы не изучать.

8. Если что-то не получается по данному предмету, стараюсь разобраться и дойти до сути.

9. На занятиях по данному предмету у меня часто бывает такое состояние, когда «совсем не хочется учиться».

10. Активно работаю и выполняю задания только под контролем учителя (преподавателя).

11. Материал, изучаемый по данному предмету, с интересом обсуждаю в свободное время (на перемене, дома) со своими одноклассниками (друзьями).

12. Стараюсь самостоятельно выполнять задания по данному предмету, не люблю, когда мне подсказывают и помогают.

13. По возможности стараюсь списать у товарищей или прошу кого-то выполнить задание за меня.

14. Считаю, что все знания по данному предмету являются ценными и по возможности нужно знать по данному предмету как можно больше.

15. Оценка по этому предмету для меня важнее, чем знания.

16. Если я плохо подготовлен к уроку, то особо не расстраиваюсь и не переживаю.

17. Мои интересы и увлечения в свободное время связаны с данным предметом.

18. Данный предмет дается мне с трудом, и мне приходится заставлять себя выполнять учебные задания.

19. Если по болезни (или другим причинам) я пропускаю уроки по данному предмету, то меня это огорчает.

20. Если бы было можно, то я исключил бы данный предмет из расписания (учебного плана).

Обработка результатов

Подсчет показателей опросника производится в соответствии с ключом, где «Да» означает положительные ответы (верно; пожалуй верно), а «Нет» – отрицательные (пожалуй неверно; неверно).

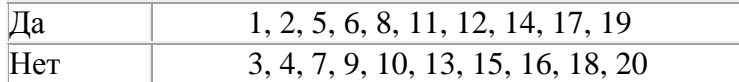

За каждое совпадение с ключом начисляется один балл. Чем выше суммарный балл, тем выше показатель внутренней мотивации изучения предмета. При низких суммарных баллах доминирует внешняя мотивация изучения предмета.

Анализ результатов. Полученный в процессе обработки ответов испытуемого результат расшифровывается следующим образом:

0–10 баллон – внешняя мотивация;

 $\Box$  11–20 баллов – внутренняя мотивация.

### Назначение теста

Методика предназначена для диагностики учебной мотивации школьников. Методика разработана Н.Ц.Бадмаевой на основе методики изучения мотивационной сферы учащихся М.В.Матюхиной, модифицированная с учетом выявленных Н.Ц.Бадмаевой дополнительных мотивов учения (коммуникативного мотива и мотива творческой самореализации).

Методика была подвергнута стандартизации и показала достаточную дискриминативную и ретестовую надежность и содержательную валидность.

Инструкция к тесту

Проводится три серии испытаний.

Первая серия

Испытуемым дают карточки, на каждой из которых написано одно из суждений. Испытуемому предлагается выбрать все карточки с мотивами, которые имеют очень большое значение для учения.

Вторая серия

Из всех карточек надо отобрать только 7 карточек, на которых написаны, по мнению испытуемого, особенно важные суждения.

### Третья серия

Из всех карточек надо отобрать только 3 карточки, на которых написаны особенно важные для испытуемого суждения.

### Тестовый материал

- 1. Хочу быть культурным и развитым человеком.
- 2. Хочу получать хорошие отметки.
- 3. Хочу получать одобрение учителей и родителей.
- 4. Хочу, чтобы товарищи были всегда хорошего мнения обо мне.
- 5. Хочу, чтобы в классе у меня было много друзей.
- 6. Хочу быть лучшим учеником в классе.
- 7. Хочу, чтобы мои ответы на уроках были всегда лучше всех.
- 8. Хочу, чтобы не ругали родители и учителя.
- 9. Не хочу получать плохие отметки.
- 10. Люблю узнавать новое.
- 11. Нравится, когда учитель рассказывает что-то интересное.
- 12. Люблю думать, рассуждать на уроке.
- 13. Люблю брать сложные задания, преодолевать трудности.
- 14. Мне интересно беседовать с учителем на разные темы.
- 15. Мне больше нравится выполнять учебное задание в группе, чем одному.
- 16. Люблю решать задачи разными способами.
- 17. Люблю все новое и необычное.
- 18. Хочу учиться только на «4» и «5».
- 19. Хочу добиться в будущем больших успехов.

Ключ к тесту

Мотивы:

- долга и ответственности: 1 2 суждения;
- самоопределения и самосовершенствования: 3 4;
- благополучия: 5 6;
- аффилиации: 7 -8;
- престижа: 9 10;
- избегания неудачи: 11 12;
- учебно-познавательные (содержание учения): 13 14;
- учебно-познавательные (процесс учения): 15 16;
- $\bullet$  коммуникативные: 17 18;
- творческой самореализации: 19 20;
- достижения успеха: 21 22.

Обработка результатов теста

При обработке результатов учитываются только случаи совпадения, когда в двух или трех сериях у испытуемого наблюдались одинаковые ответы, в противном случае, выбор считается случайным и не учитывается.

### **(T.EHLERS)**

Методика диагностики личности на мотивацию к успеху Т. Элерса

Инструкция: Вам будет предложен 41 вопрос, на каждый из которых ответьте «да» или «нет».

1. Когда имеется выбор между двумя вариантами, его лучше сделать быстрее, чем отложить на определенное время. 1 2

2. Я легко раздражаюсь, когда замечаю, что не могу на все 100% выполнить задание. 1 2

3. Когда я работаю, это выглядит так, будто я все ставлю на карту. 1 2

4. Когда возникает проблемная ситуация, я чаще всего принимаю решение одним из последних. 1 2

5. Когда у меня два дня подряд нет дела, я теряю покой. 1 2

6. В некоторые дни мои успехи ниже средних. 1 2

7. По отношению к себе я более строг, чем по отношению к другим. 1 2

8. Я более доброжелателен, чем другие. 1 2

9. Когда я отказываюсь от трудного задания, я потом сурово осуждаю себя, так как знаю, что в нем я добился бы успеха. 1 2

10. В процессе работы я нуждаюсь в небольших паузах для отдыха. 1 2

11. Усердие – это не основная моя черта. 1 2

12. Мои достижения в труде не всегда одинаковы. 1 2

- 13. Меня больше привлекает другая работа, чем та, которой я занят. 1 2
- 14. Порицание стимулирует меня сильнее, чем похвала. 1 2
- 15. Я знаю, что мои коллеги считают меня дельным человеком. 1 2
- 16. Препятствия делают мои решения более твердыми. 1 2
- 17. У меня легко вызвать честолюбие. 1 2
- 18. Когда я работаю без вдохновения, это обычно заметно. 1 2
- 19. При выполнении работы я не рассчитываю на помощь других. 1 2
- 20. Иногда я откладываю то, что должен был сделать сейчас. 1 2
- 21. Нужно полагаться только на самого себя. 1 2
- 22. В жизни мало вещей, более важных, чем деньги. 1 2
- 23. Всегда, когда мне предстоит выполнить важное задание, я ни о чем другом не думаю. 1 2
- 24. Я менее честолюбив, чем многие другие. 1 2
- 25. В конце отпуска я обычно радуюсь, что скоро выйду на работу. 1 2
- 26. Когда я расположен к работе, я делаю ее лучше и квалифицированнее, чем другие. 1 2
- 27. Мне проще и легче общаться с людьми, которые могут упорно работать. 1 2
- 28. Когда у меня нет дел, я чувствую, что мне не по себе. 1 2
- 29. Мне приходится выполнять ответственную работу чаще, чем другим. 1 2
- 30. Когда мне приходится принимать решение, я стараюсь делать это как можно лучше. 1  $\mathcal{D}_{\mathcal{L}}$
- 31. Мои друзья иногда считают меня ленивым. 1 2
- 32. Мои успехи в какой-то мере зависят от моих коллег. 1 2
- 33. Бессмысленно противодействовать воле руководителя. 1 2
- 34. Иногда не знаешь, какую работу придется выполнять. 1 2
- 35. Когда что-то не лрдится, я нетерпелив. 1 2
- 36. Я обычно обращаю мало внимания на свои достижения. 1 2

37. Когда я работаю вместе с другими, моя работа дает большие результаты, чем работы других.\_\_

Опросник креативности Джонсона (K.Johnson) в модификации Е.Туник [Туник, 2000, с. 8–9] предназначен для изучения развития творческого мышления учащихся. Позволяет определить характеристики творческого мышления и поведения, доступные внешнему наблюдению, по восьми шкалам: чувствительность к проблеме, предпочтение сложностей, беглость, гибкость, находчивость, изобретательность, воображение, способности к структурированию, оригинальность, изобретательность и продуктивность, независимость, нестандартность, уверенный стиль поведения с опорой на себя, самодостаточное поведение.

В настоящее время для изучения уровня развития творческого мышления (креативности) детей дошкольного и школьного возраста наиболее часто применяются следующие психодиагностические методики: вербальные и образные тесты творческого мышления Торренса (6) и батарея тестов креативности Туник (5). Последняя создана на базе креативных тестов Гилфорда.

Отсутствует экспресс-метод, позволяющий быстро и качественно провести психодиагностику креативности. Для достижения данной цели был адаптирован опросник креативности Джонсона (3). Под креативностью мы понимаем способность порождать необычные идеи, отклоняться в мышлении от традиционных схем, быстро разрешать проблемные ситуации. Креативность охватывает некоторую совокупность мыслительных и личностных качеств, необходимых для становления способности к творчеству.

Опросник креативности основан на двух подходах к данной проблеме. По Торренсу, креативность проявляется при дефиците знаний; в процессе включения информации в новые структуры и связи; в процессе идентификации недостающей информации; в процессе поиска новых решений и их проверки; в процессе сообщения результатов. По Джонсону (1973), креативность проявляется как неожиданный продуктивный акт, совершенный исполнителем спонтанно в определенной обстановке социального взаимодействия. При этом исполнитель опирается на собственные знания и возможности.

Опросник креативности (ОК) фокусирует наше внимание на тех элементах, которые связаны с творческим самовыражением. ОК — это объективный, состоящий из восьми пунктов контрольный список характеристик творческого мышления и поведения, разработанный специально для идентификации проявлений креативности, доступных внешнему наблюдению.

При работе с ОК можно быстро самостоятельно произвести подсчеты. Заполнение опросника требует 10–20 минут. Для оценки креативности по ОК эксперт наблюдает за социальными взаимодействиями интересующего нас лица в той или иной окружающей среде (в классе, во время какой-либо деятельности, на занятиях, на собрании и т.д.).

Данный опросник позволяет также провести самооценку креативности (учащимися старшего школьного возраста). Каждое утверждение опросника оценивается по шкале, содержащей пять градаций (см. «Возможные оценочные баллы»). Общая оценка креативности является суммой баллов по восьми пунктам (минимальная оценка — 8, максимальная оценка — 40 баллов). В таблице представлено соответствие суммы баллов уровням креативности.

### *Таблица норм*

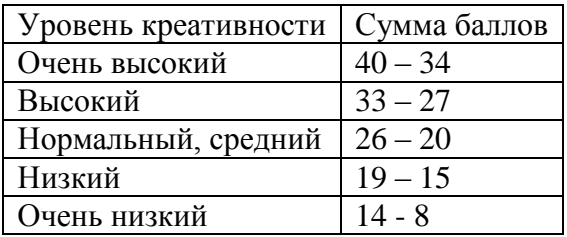

**Текст опросника** (Контрольный список характеристик креативности)

Творческая личность способна: 1. Ощущать тонкие, неопределенные, сложные особенности окружающего мира

(чувствительность к проблеме, предпочтение сложностей).

2. Выдвигать и выражать большое количество различных идей в данных условиях (беглость).

3. Предлагать разные виды, типы, категории идей (гибкость). 4. Предлагать дополнительные детали, идеи, версии или решения (находчивость, изобретательность).

5. Проявлять воображение, чувство юмора и развивать гипотетические возможности (воображение, способности к структурированию).

6. Демонстрировать поведение, которое является неожиданным, оригинальным, но полезным для решения проблемы (оригинальность, изобретательность и продуктивность).

7. Воздерживаться от принятия первой пришедшей в голову, типичной, общепринятой позиции, выдвигать различные идеи и выбирать лучшую (независимость, нестандартность).

8. Проявлять уверенность в своем решении, несмотря на возникшие затруднения, брать на себя ответственность за нестандартную позицию, мнение, содействующее решению проблемы (уверенный стиль поведения с опорой на себя, самодостаточное поведение).

*Дата\_\_\_\_\_\_\_\_\_\_\_\_\_\_\_\_\_*

*Школа\_\_\_\_\_\_\_\_\_\_\_Класс\_\_\_\_\_\_\_\_\_\_\_Возраст\_\_\_\_\_\_\_\_\_\_\_\_\_\_*

*Респондент (Ф.И.О.) \_\_\_\_\_\_\_\_\_\_\_\_\_\_\_\_\_\_\_\_\_\_\_\_\_\_\_\_\_\_\_\_\_\_\_\_\_\_\_\_\_\_ (заполняющий анкету)*

В листе ответов номерами от 1 до 8 отмечены характеристики творческого проявления (креативности). Их перечень см. в тексте опросника. Пожалуйста, оцените, используя пятибалльную систему, в какой степени у каждого ученика проявляются вышеописанные характеристики.

- 1 никогда,
- 2 редко,
- 3 иногда,
- 4 часто,
- 5 постоянно.

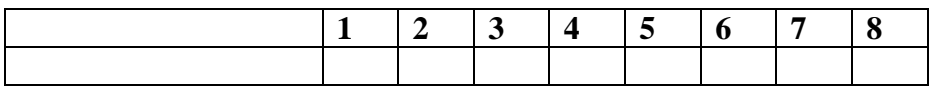

Цели урока: познакомить учащихся с принципами сетевой этики и опасностями Интернета; развивать кругозор учащихся, способствовать выбору профессии.

**Разработки уроков-проектов**

**I. Организационный момент.** Приветствие, постановка целей урока и их обоснование.

**II.** Проверка домальный опрос по вопросам:

1. Как называются программы просмотра гипертекстовых страниц Всемирной паутины? (Программы-браузеры.)

2. Как узнать, имеется ли на каком-нибудь FТР-сервере нужная вам информация? (C помощью ИПС.)

3. Для чего предназначены телеконференции? (Позволяет участвовать в различных дискуссионных группах.)

### **III. Объяснение нового материала.**

Живя в любом обществе, человек подчиняется писаным и неписаным законам этого общества. Пока круг общения невелик, такие законы легко познаются и к ним легко привыкнуть. Но вот вы вошли в Интернет — и ваше общение распространилось на весь мир.

Поскольку Интернет — это объединение самых разных глобальных сетей, то каждая из этих сетей имеет свои собственные правила поведения и обычаи. Поэтому вопрос, что дозволено в Интернете, весьма непростой. К примеру, на Интернет распространяется действие международных законов, но в то же время это и «территория» национальных законов, которые непрерывно изменяются.

Скажем, посредством Интернета можно передавать информацию через любые государственные границы. Но при передаче чего бы то ни было через такую границу начинают действовать экспортные законы, которые в разных государствах могут быть весьма различными. В частности, эти законы, как правило, требуют лицензии на экспорт.

Для Интернета экспортную лицензию можно отнести к категории «общая лицензия», которая разрешает вывозить все, что не запрещено явно. Так что все, что мы получаем или передаем по Всемирной сети и на что не наложены ограничения из соображений безопасности, подпадает под общую лицензию. Правда, у разных государств разные мнения на счет безопасности.

Если же вы намерены воспользоваться чьим-то электронным продуктом (Web-страничкой или программным обеспечением, или еще чем-то, имеющимся в сети), то вам прежде необходимо ознакомиться с правами интеллектуальной собственности и лицензионными ограничениями. До того, как «вывезти» нечто по сети, узнайте, кто имеет права на это нечто. Проверьте, к какой категории относится программный продукт, свободного ли он распространения (free). А перед тем как высылать «за границу» не свой продукт, убедитесь, что вы имеете на то разрешение.

Что касается этики, то Интернет старается и в этом вопросе выработать некоторые общие положения. Вот только два принципа сетевой этики:

• проявление индивидуальности уважается и поощряется, гонения за взгляды и вкусы недопустимы;

• сеть следует защищать.

Но Интернет, предоставляя почти неограниченные возможности для общения людей, весьма слабо защищен от неэтичного поведения. К себе в дом вы вряд ли пустите любого незнакомца с улицы. А предоставляя свои ресурсы в Интернет, вы открываете дверь для каждого. Надо помнить об этом, когда в своих страничках вы указываете свой электронный адрес. Будьте тогда готовы, что на вас может хлынуть потоком реклама назойливых продавцов, неприятные вам шутки анонимных шутников и т. п. Есть пользователи считающие вполне дозволенным взять себе любой файл, до которого они могут добраться, включая частную переписку. И все это вы должны учитывать, когда включаете свой компьютер в глобальную сеть. Уметь защищаться — это также ваша забота. Например, можно шифровать свои сообщения — такой сервис имеется сейчас для связи по электронной почте.

Но главное — вести себя этично самому и способствовать в этом своим партнерам. **IV.**  $\blacksquare$ 

 $\mathbf V$ 

С помощью проектора, CD-ROMa посмотреть практический курс Internet Explorer.

- **VI. Итог урока.** Перечислить основные принципы сетевой этики.
- **VII** выучить конспект.

**Форма урока: семинар-практикум.**

**IX.** 

**1**) **в области учебно-познавательных компетен**ций:

- организовывать процесс целеполагания, проверки знаний, рефлексии; решать учебные и самообразовательные проблемы; - связывать воедино знания по теме «Хранение, поиск и сортировка информации» и использовать отдельные части этих знаний;

- видеть связи между настоящим и ранее изученным материалом; - видеть практическую значимость изучаемой темы и найти способ применения темы на практике.

**2) в области информационных компетенций:**

- использовать учебную информацию для решения практических задач темы.

**Ожидаемый результат урока - формирование ключевых компетенций:**

**3) в области коммуникативных компетенций:**

- выслушивать и принимать во внимание мнение участников рабочей группы; - сотрудничать и работать в команде.

**Образовательная**: создать условия для контроля степени усвоения знаний и умений применять полученные знания при решении задач, связанных с хранением, поиском и сортировкой информации.

**Развивающая**: способствовать развитию самостоятельности мышления и навыков самоконтроля.

**Воспитывающая:** способствовать воспитанию потребности самостоятельно достигать результата, создать условия для формирования информационно-коммуникативных и общеучебных компетенций.

фронтальная,

индивидуальная, групповая.

**Средства обучения:** компьютеры с установленной ОС Windows ХР, программное приложение MSExcel, мультимедийная презентация, рабочие карты, карточки для работы в парах и в группах, тест на ПК.

**I. Организация начала урока 2 мин.**

-Здравствуйте, садитесь. Сегодня у нас итоговый урок по теме

Эпиграфом к нашему уроку будут слова французского ученого Гюстава Гийома. Часть этого высказывания записана, а часть – зашифрована. В процессе работы на уроке мы сможем прочитать его полностью.

### **1 2 3 4 5 6 7 8 1 9 10 - 6 11 12 13 14 15 1 16.**

А сейчас я прошу вас встать и повернуть туловище вправо, насколько можете, и запомнить место на стене, куда дотягивается ваш взгляд. Запомнили? Теперь вернитесь в исходное положение.

- А сейчас снова повернитесь вправо, но постарайтесь посмотреть еще дальше. Итак, повернулись, повернулись так, чтобы еще дальше посмотреть. Спасибо, садитесь.

- Поднимите руки те, у кого получилось посмотреть во второй раз дальше.

- Я и в первый раз попросила вас повернуться, так как вы только сможете. Но во второй раз все повернулись гораздо дальше.

- Всегда, когда у человека есть цель, он может добиться гораздо большего. Какие бы цели на сегодняшний урок поставили вы?

- **Итак, наши цели на уроке: 1. Проверить знания по теме Хранение, поиск и сортировка 2. Связать воедино знания по теме «Хранение, поиск и сортировка 3. Установить связи между настоящим и ранее изученным материалом.**  $\Pi$ .

- Повторение – мать учения. Так говорили великие. Прежде, чем браться за дело, нужно посмотреть, какие у нас есть знания.

- Вы готовы проверить свои знания?

**РАБОТА В ГРУППАХ (5 мин)**

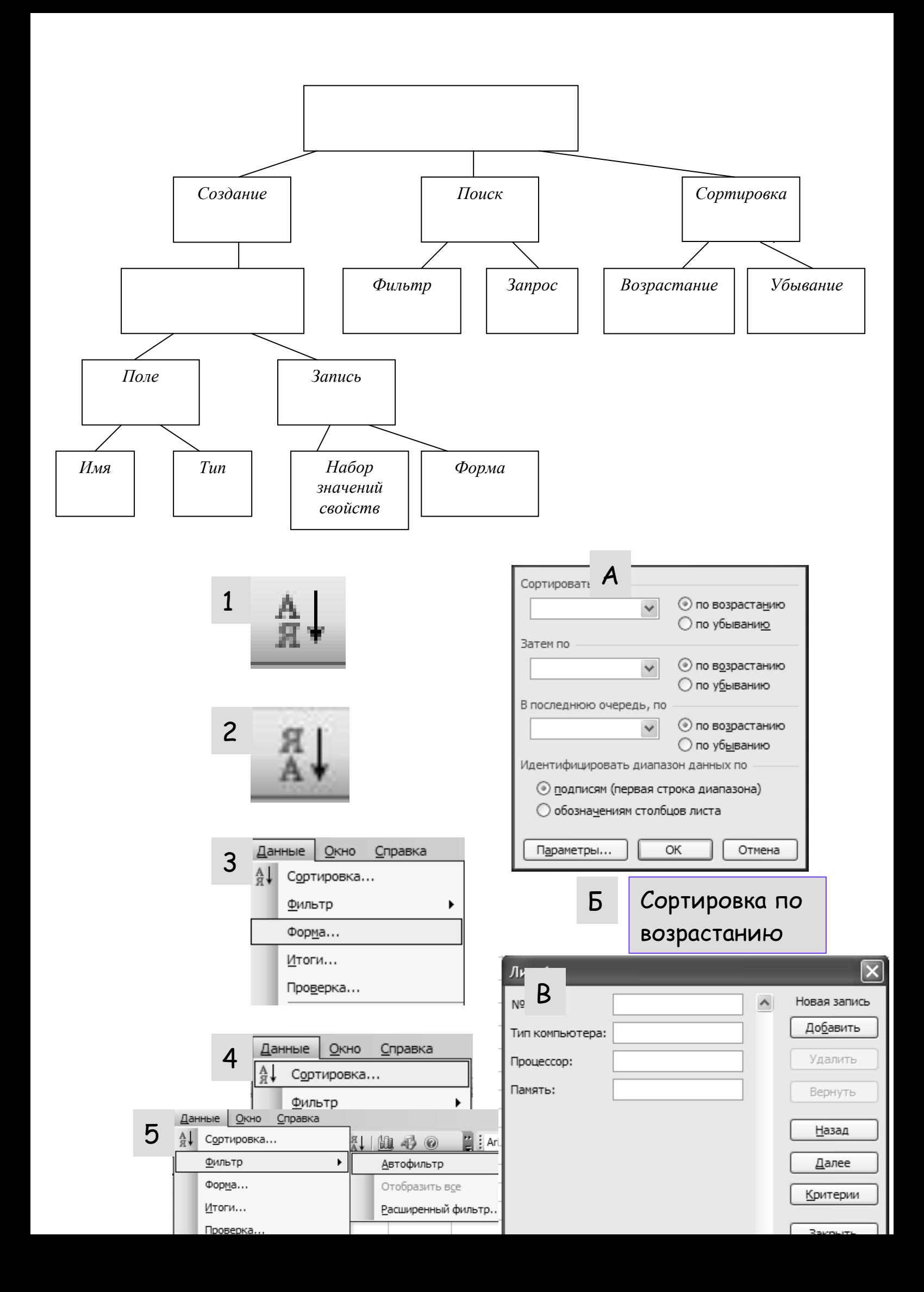

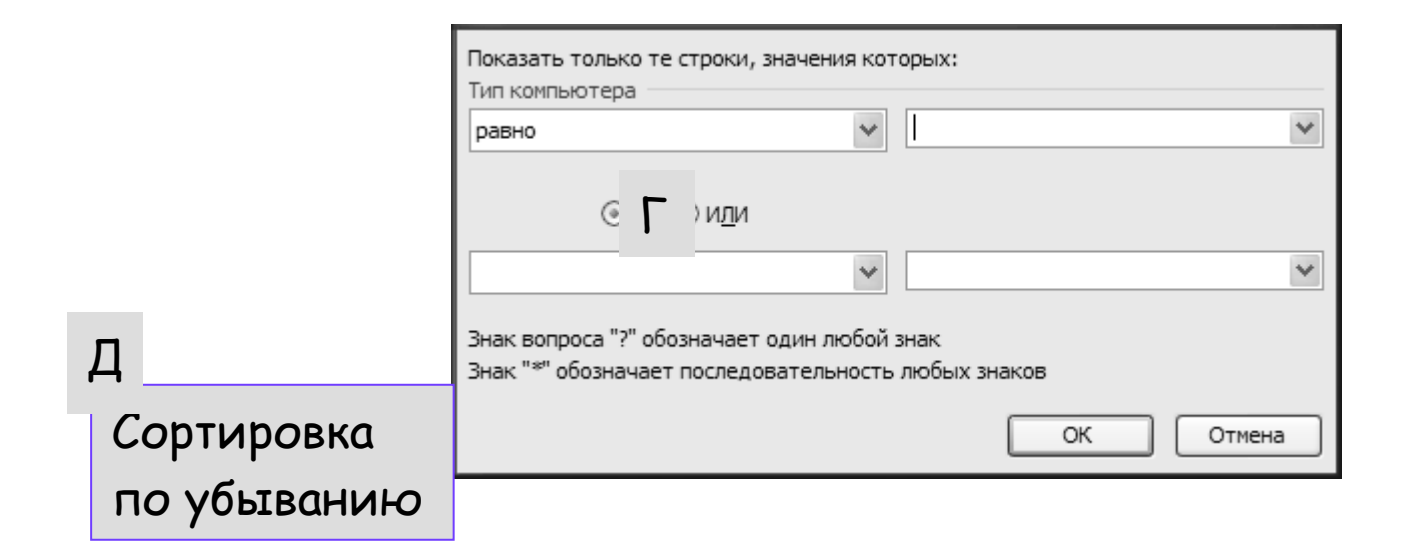

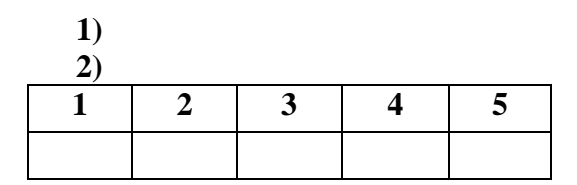

**III. 15** (10 +

**1.** Дан фрагмент электронной таблицы:

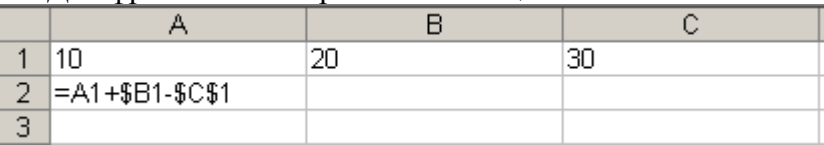

Формулу из ячейки А2 скопировали в ячейки А3, В2, В3, С2. Установите соответствие между адресом ячейки и формулой.

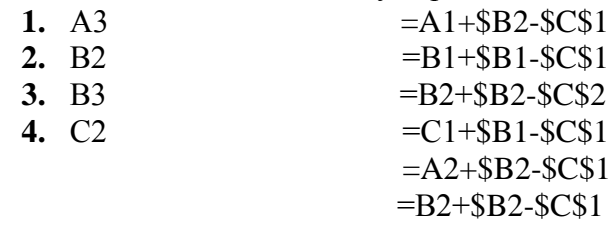

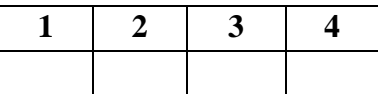

**-** Какие типы ссылок использованы в формуле, записанной в ячейке А2? Как они изменяются при копировании?

**РАБОТА В ПАРАХ (10 мин) И ПРОВЕРКА (5 мин).**

**1)** Относительная (А1) – при смещении на одну строку в формуле изменяются на единицу номера строк, а при перемещении на один столбец на одну букву смещаются имена столбцов.

**2)** Абсолютная (\$C\$1) – при копировании значения столбцов и строк в формуле не изменяются.

**3)** Смешанная (\$B1) – координата столбца абсолютная, а строки – относительная. При копировании значения столбцов не изменяются, а значения строк изменяются на единицу при смещении на одну строку.

**2.** Ниже в табличной форме представлен фрагмент базы данных о результатах тестирования учащихся (используется стобалльная шкала):

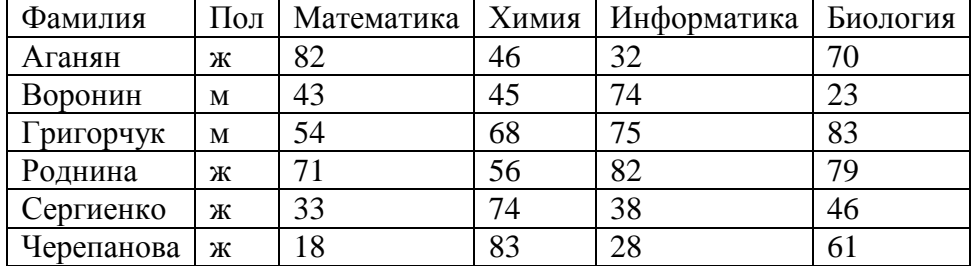

Установите соответствие между условием и количеством записей, удовлетворяющих ему.

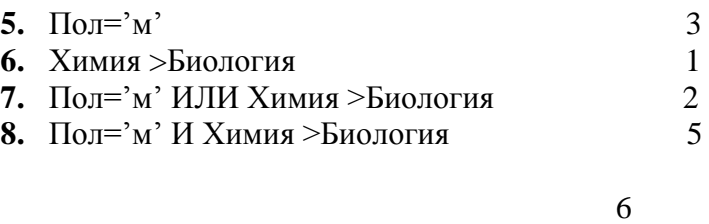

**А.** 4

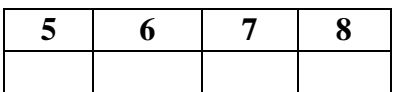

**-** Чем отличаются результаты поиска от результатов сортировки в БД?

**-** Сортировка предоставляет возможность просмотра записей в БД в определённом порядке. Поиск в БД – это отбор записей, удовлетворяющим определённым условиям, заданным в форме фильтра или запроса.

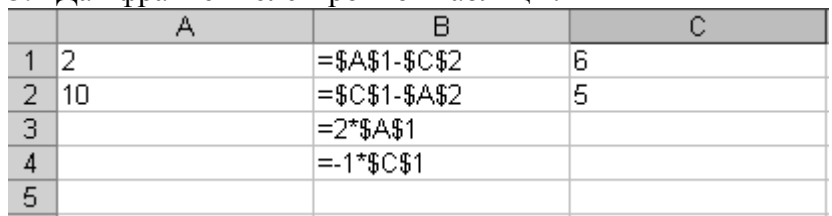

**3.** Дан фрагмент электронной таблицы:

После выполнения вычислений значения в столбце В отсортировали по убыванию. Установите соответствие между адресом ячейки и значением после сортировки.

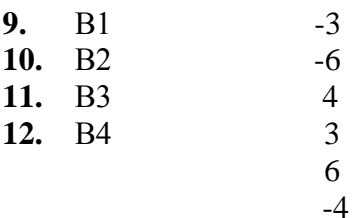

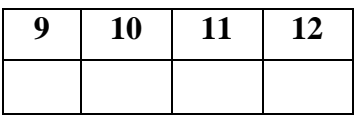

**-** Сохранится ли целостность записей после проведения сортировки в столбце В2?

- Нет, т.к. при сортировке данных в столбце ЭТ строки перемещаются только в этом столбце.

| Номер | Фамилия | Имя    | Отчество   | Класс | Школа |
|-------|---------|--------|------------|-------|-------|
|       | Иванов  | Пётр   | Олегович   | 10    | 135   |
| 2     | Катаев  | Сергей | Иванович   |       | 195   |
| 3     | Беляев  | Иван   | Петрович   |       | 45    |
|       | Петров  | Олег   | Сергеевич  |       | 24    |
| 5     | Семёнов | Павел  | Михайлович | 6     | 32    |
|       | Носов   | Антон  | Павлович   |       |       |

**4.** Дан фрагмент базы данных:

Установите соответствие между фамилией и номером строки после проведения сортировки по убыванию в поле «Класс».

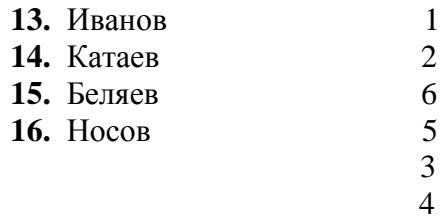

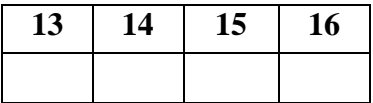

**-** Сохранится ли целостность записей после проведения сортировки в поле «Класс»?

- Да, т.к. в процессе сортировки записей БД строки таблицы перемещаются целиком.

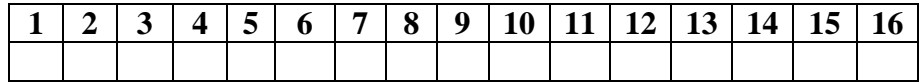

- Пользуясь полученными кодами букв, расшифруйте эпиграф к уроку.

**IV. Применение знаний 15 мин.**

**Вопрос 1.** Какая из данных программ не является программой для работы с электронными таблицами?

- **1.** SuperCalc
- **2. Paint**
- **3.** Excel
- **4.** Quattro

Какие адреса имеют указанные на рисунке ячейки:

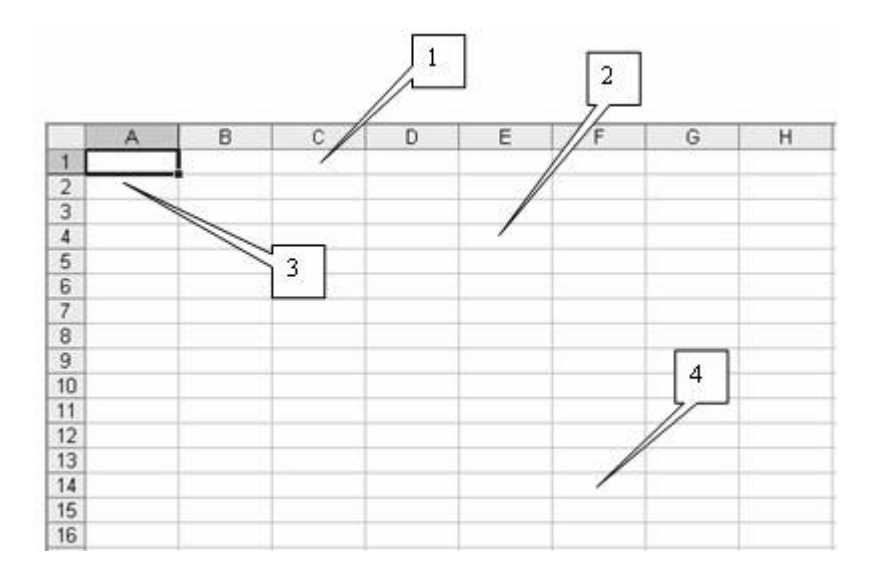

- **1. C1, E4, A2, F14**
- **2.** C2, E2, A4, J14
- **3.** C1, E4, A14, F2
- **4.** C1, G4, A2, F14

**Вопрос 3.** Какие команды необходимо выполнить, чтобы шапка таблицы приняла вид:

|  | Код • Предприятие • Дата |         | $\blacktriangleright$ Topap | [▼ Ед. изм. [ ▼ ]Цена |  |    | $\mathbf{F}$ $\mathbf{K}$ -BO | $\blacktriangledown$ CTOMMOCTL $\blacktriangledown$ |
|--|--------------------------|---------|-----------------------------|-----------------------|--|----|-------------------------------|-----------------------------------------------------|
|  | Альфа                    | январь  | Соль                        |                       |  |    | 200                           | 600                                                 |
|  | bera                     | февраль | Caxap                       | ΙKΙ                   |  | 20 | 200                           | 4000                                                |

- **1.** Данные Консолидация
- **2. Данные - Фильтр Автофильтр**
- **3.** Данные Форма
- **4.** Данные проверка

**Вопрос 4.**Ниже в табличной форме представлен фрагмент базы данных о результатах тестирования учащихся. Сколько записей в данном фрагменте удовлетворяют условию "Пол='м' ИЛИ Химия>Биология"?

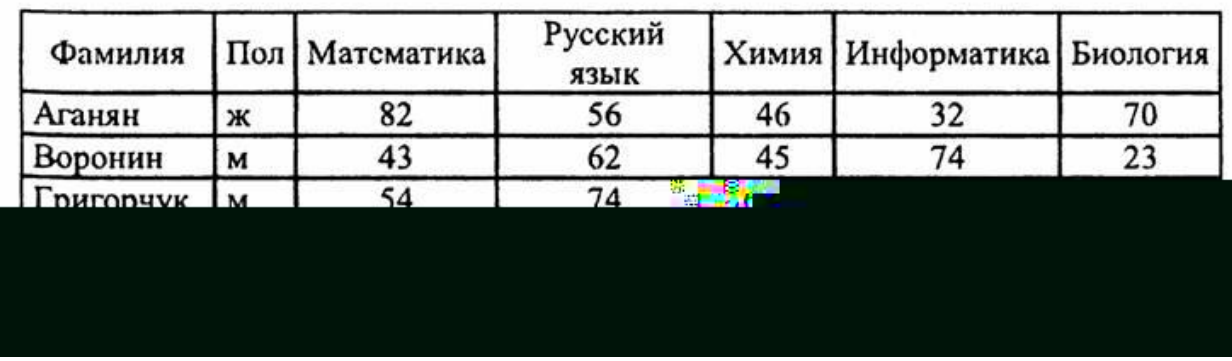

- **1.** 5
- **2.** 2
- **3.** 3
- **4. 4**

**Вопрос 5.** Сколько записей в нижеследующем фрагменте турнирной таблицы удовлетворяют условию "Место <=5 И (В>4 ИЛИ МЗ>12)" (символ <= означает меньше или равно)?

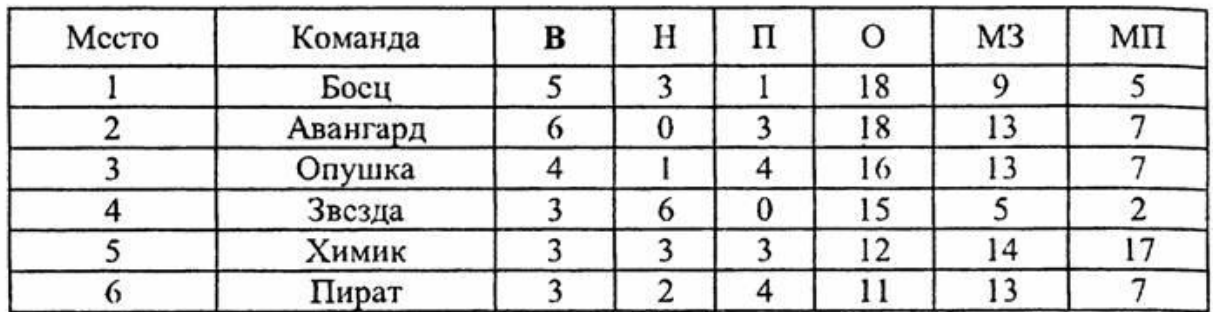

- **1. 4**
- **2.** 2
- **3.** 3
- **4.** 5

**Вопрос 6.** Сколько записей в нижеследующем фрагменте турнирной таблицы удовлетворяют условию "Место <=4 И (Н>2 ИЛИ О>6)" (символ <= означает меньше или равно)?

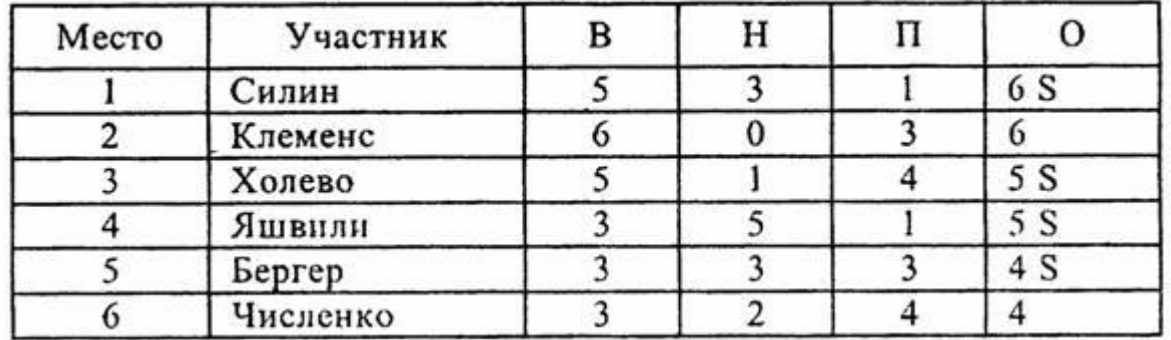

**3.** 3 **4.** 4

**Вопрос 7.** При работе с электронной таблицей в ячейке А1 записана формула =D1-\$D2. Какой вид приобретет формула, после того как ячейку А1 скопируют в ячейку В1?

 $1. = E1 - SE2$ **2. =E1-\$D2 3.** =E2-\$D2  $4. = D1 - SE2$ 

**Вопрос 8.** В ячейке С2 записана формула =\$E\$3+D2. Какой вид приобретет формула после копирования ячейки С2 в ячейку В1?

**1. =\$E\$3+C1 2.** =\$D\$3+D2 **3.** =\$E\$3+E3 **4.** =\$F\$4+D2

**Вопрос 9.** Дан фрагмент электронной таблицы.

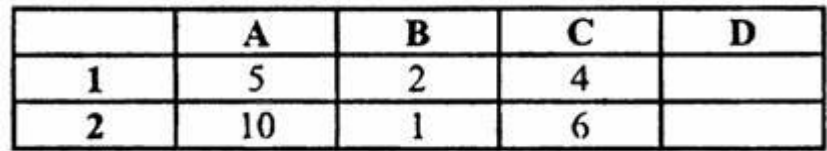

В ячейку D2 введена формула =A2\*B1+C1. В результате в ячейке D2 появится значение:

**1.** 6

**2.** 14

**3.** 16 **4. 24**

В ячейке А1 электронной таблицы записана формула =D1-\$D2. Какой вид приобретет формула после копирования ячейки А1 в ячейку С1?

 $1. = E1 - SE2$ **2. =F1-\$D2**  $3. = E2-SD2$  $4. = D1 - SE2$ 

В ячейке В1 записана формула = 2\*\$А1. Какой вид приобретет формула после копирования ячейки B1 в ячейку C2?

**1. 2. =2\*\$A2**  $2. = 2*SB1$  $3. = 3*SA2$ **4.** =3\*\$B2

**Вопрос 12.** Дан фрагмент электронной таблицы.

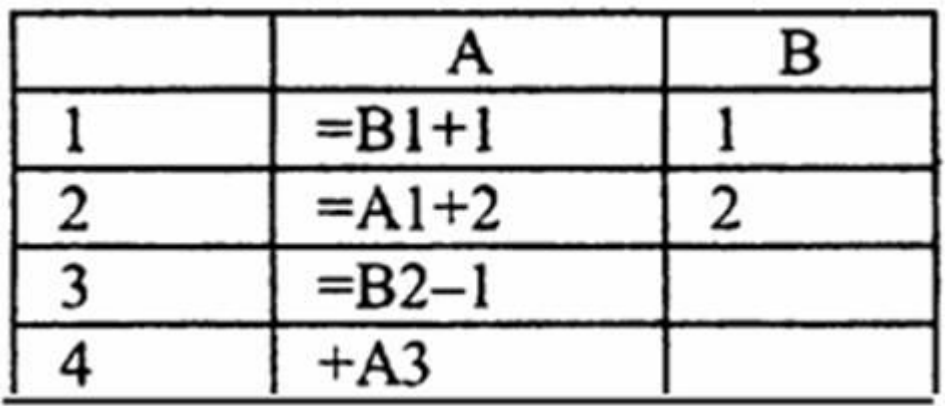

После выполнения вычислений была построена диаграмма по значениям диапазона ячеек А1:А4. Укажите получившуюся диаграмму.

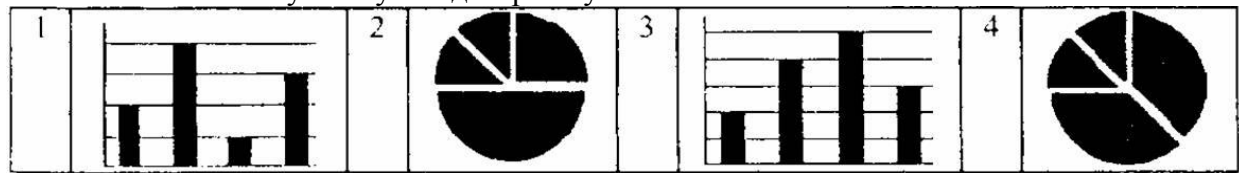

- **1.** 1
- **2. 2**
- **3.** 3
- **4.** 4

**Вопрос 13.** На городской олимпиаде по программированию предлагались задачи трех типов: А, В, С. По итогам олимпиады была составлена таблица, в колонках которой указано, сколько задач каждого типа решил участник. За правильное решение задачи типа А участнику начисляется 1 балл, за решение задачи типа В - 2 балла, За решение задачи типа С - 3 балла. Победитель определяется по сумме баллов, которая у всех участников оказалась разная. Какой запрос достаточно выполнить для определения победителя олимпиады? (Ниже представлено начало таблицы)

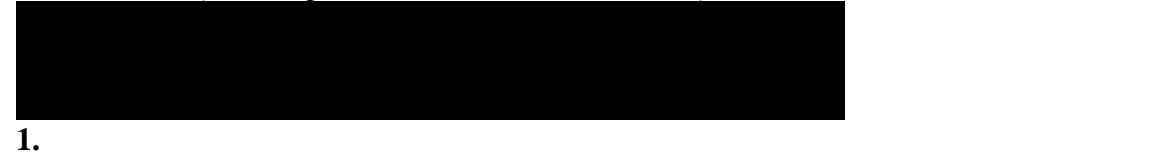

**2.** отсортировать таблицу по убыванию значения поля С и взять первую строку

**3.** отсортировать таблицу по возрастанию значения поля С и взять первую строку

**4.** отсортировать таблицу по возрастанию значения выражения А+2В+3С и взять первую строку

**Вопрос 14.** Дан фрагмент базы данных.

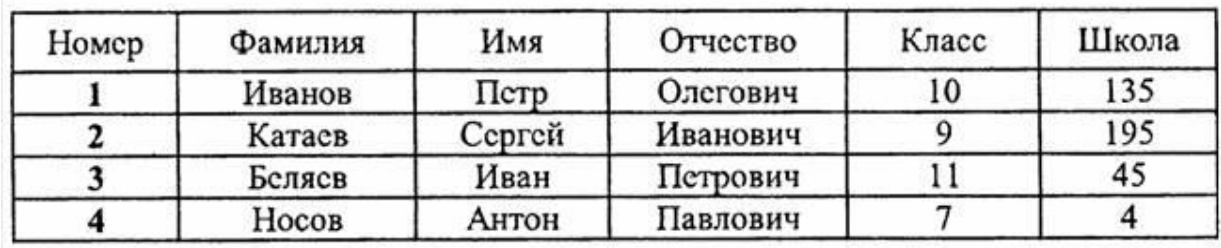

Какую строку будет занимать фамилия ИВАНОВ после проведения сортировки по возрастанию в поле КЛАСС?

- **1.** 1
- **2.** 2
- **3. 3 4.** 4
- 

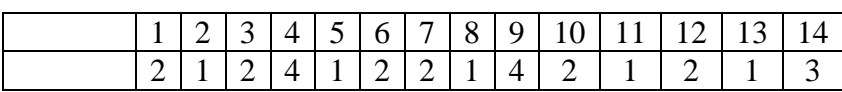

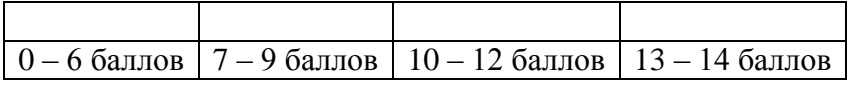

### **V. Домание 1 мин.**

На следующих уроках мы будем изучать тему «Коммуникационные технологии».

### **Домашнее задание** - подготовить сообщения.

Тема сообщения – одна из предложенных или самостоятельно сформулированная.

### **VI. Итоги**

**1. ВЫСЛЕНИЕ ИТОГОВОЙ ОЦЕНКИ** 

### **2.** *Д*

- Проверили знания по теме «Хранение, поиск и сортировка информации».

- Связали воедино знания по теме «Хранение, поиск и сортировка информации» и использовать отдельные части этих знаний для решения задач.

- Установили связи между настоящим и ранее изученным материалом. Каким именно?

**VII. (Я-МЫ-ДЕЛО)** 

- Работая на уроке, мы стремились к достижению поставленных целей. Надеюсь, что благодаря этому, вы ощутили радость успеха, наше общение было взаимообогащающим. Выскажите своё мнение.

Закончите фразу: Сегодня на уроке я … Сегодня на уроке мы … Наш урок прошел …

- Надеюсь, что знания и умения, приобретённые сегодня на уроке, помогут вам осилить и изучение информатики, и дорогу всей жизни. Я благодарю вас за урок. Урок окончен. До свидания!

**Цель:** Научиться работать в программе MS Publisher.

обучающие:

- 1. навыки работы в интернете;
- 2. умения редактировать изображение, форматировать текст;
- 3. развитие мышления: сравнение и сопоставление, коммуникативных умений;
- 4. продолжить формирование ценности семьи, уважения к маме;<br>5. продолжить воспитание правильного восприятия произвелени
- продолжить воспитание правильного восприятия произведений искусства;

6. продолжить формирование умения выслушать, принять или опровергнуть чужую точку зрения.

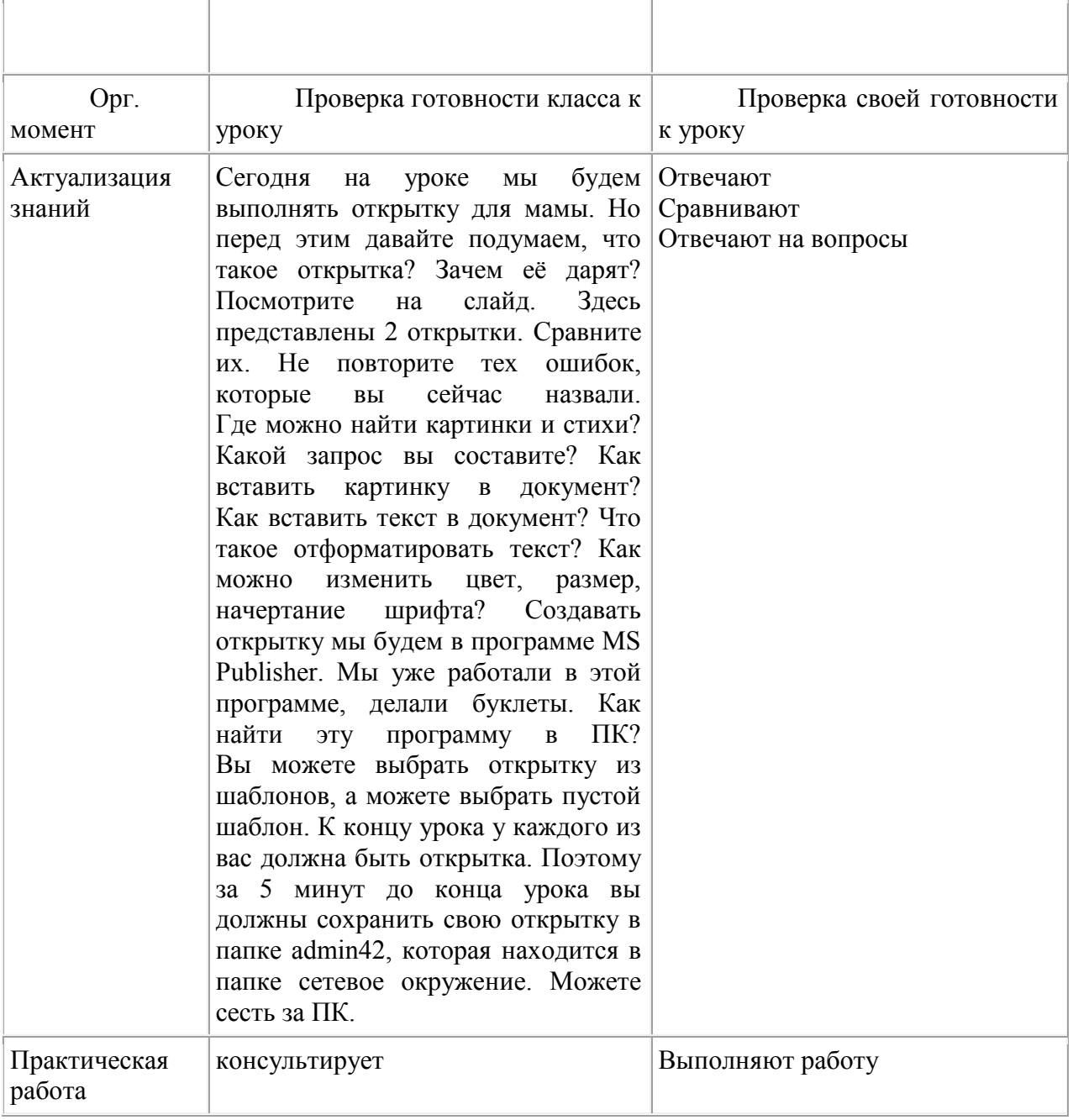

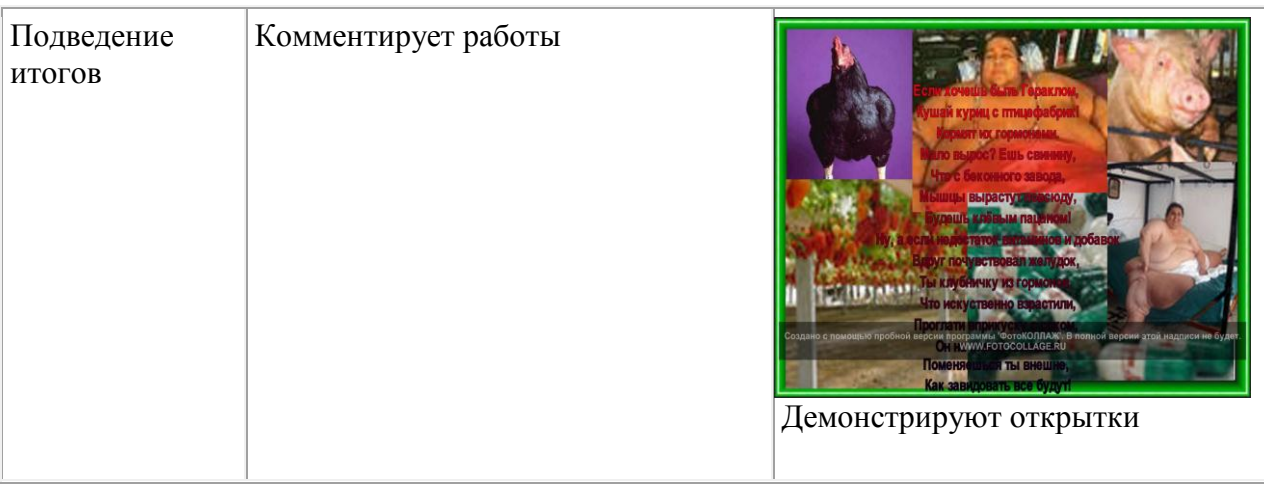

Построение таблиц истинности логических функций и выражений с использованием электронных таблиц.

Общеобразовательные цели:

Обеспечить:

- закрепление алгоритма построения таблиц истинности логических функций и выражений
- овладение навыками построения таблиц истинности логических функций и выражений с использованием электронных таблиц;
- осознанное усвоение учащимися основных понятий алгебры логики;

повторение условной функции и логических операций в ТП Excel.

Воспитательные цели:

 формирование эмоционально-ценностного отношения к интеллектуальной деятельности;

 формирование навыков самоконтроля и само- и взаимопроверки. Развивающие цели:

- развитие у учащихся логического и аналитического мышления;
- формирование навыков самостоятельного (критичного) мышления;
- развитие ИКТ компетентности учащихся.

### **Оборудование учебного занятия:** карточки с индивидуальными заданиями,

компьютерный тест, индивидуальные карты для подсчета баллов(см. ПРИЛОЖЕНИЕ), проектор, экран, презентация, ПК.

**Тип урока:** учебное занятие по закреплению знаний и способов действий

**Форма проведения урока:** урок-практикум

**Основная дидактическая задача:** организация и осуществление усвоения учащимися алгоритма построения таблиц истинности логических функций и выражений с использованием электронных таблиц, путем воспроизведения информации по образцу и в измененной ситуации

**Логика урока:** проверка домашнего задания- мотивация - актуализация комплекса знаний и способов деятельности – организация деятельности по применению знаний по образцу, в измененной и новой ситуации с целью формирования безошибочного самостоятельного применения знаний и самоконтроля-самоконтроль и контроль-коррекция-рефлексия.

Структура учебного занятия:

- 1. Организация начала занятия.
- 2. Проверка домашнего задания.
- 3. Подготовка учащихся к активной учебно-познавательной деятельности на основном этапе занятия.
- 4. Применение знаний и способов действий.
- 5. Контроль и самопроверка знаний и способов действий учащихся.
- 6. Коррекция знаний и способов действий учащихся.
- 7. Подведение итогов урока.
- 8. Рефлексия деятельности и поведения.
- 9. Информация о домашнем задании.

**I. O** 

Приветствие учителем учащихся, выявление отсутствующих, проверка подготовленности к уроку, организация внимания.

### **II. Этап проверки домашнего задания.**

Фронтально проверяется задание, записанное в тетради:

*Построить таблицу истинности функции F:*

```
F=(\{A \vee B \wedge C\}) \rightarrow A \wedge B
```
Решение:

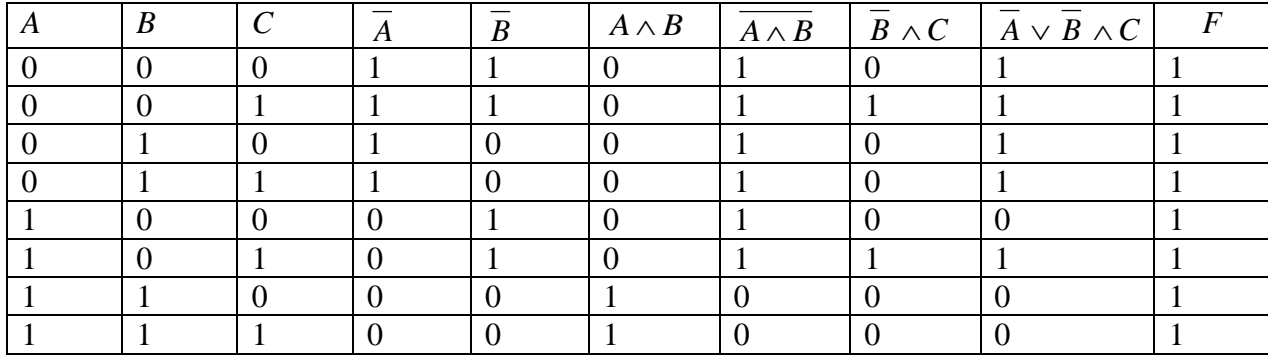

### **III. Этап подготовки учащихся к активной учебно-познавательной деятельности на**

*«Очевидно, что построение таблиц истинности на бумаге – громоздко и занимает много времени. Как с помощью компьютера можно облегчить свою работу?*  (Ученики должны догадаться, что можно использовать электронные таблицы.)

*На сегодняшнем занятии мы будем строить таблицы истинности логических функций и выражений, применяя алгоритм построения таблиц истинности, а так же знания, полученные ранее при изучении табличного процессора Excel.*

*У каждого из вас на столе лежат индивидуальные задания и индивидуальные карты для подсчета баллов. Количество заработанных баллов я буду сообщать каждому в процессе нашей работы. Ученики, правильно выполнившие домашнее задание, могут поставить себе 1 балл.*

*Для успешной работы на уроке необходимо повторить изученный ранее материал»*

Повторение материала проводится в виде фронтального опроса со слабыми учащимися и в форме компьютерного теста с более сильными: максимальное количество баллов – 5 для обоих видов работы.( Тест, выполненный в Excel, прилагается в электронном виде)

Вопросы для фронтальной беседы:

 В каком случае истинно составное высказывание, образованное в результате логического умножения? Каким союзом в русском языке соединяются при этом высказывания?

- В каком случае истинно составное высказывание, образованное в результате логического сложения? Каким союзом в русском языке соединяются при этом высказывания?
- Что происходит с выражением при логическом отрицании?
- В каком случае ложно составное высказывание, образованное в результате импликации? Каким оборотом речи в русском языке соединяются при этом высказывания?
- В каком случае истинно составное высказывание, образованное с помощью логической операции эквивалентности? Каким оборотом речи в русском языке соединяются при этом высказывания?
- Что такое таблица истинности?
- Рассказать алгоритм построения таблиц истинности:

{*Алгоритм построения таблицы истинности:*

1) подсчитать количество переменных *п* в логическом выражении;

2) определить число строк в таблице, которое равно  $m = 2<sup>n</sup>$ ;

3) подсчитать количество логических операций в логическом выражении и определить количество столбцов в таблице, которое равно количеству переменных плюс количество операций;

4) ввести названия столбцов таблицы в соответствии с последовательностью выполнения логических операций с учетом скобок и приоритетов;

5)заполнить столбцы входных переменных наборами значений;

6) провести заполнение таблицы истинности по столбцам,

выполняя логические операции в соответствии с установленной в п.4 последовательностью.}

> Учитель комментирует ответы учащихся и объявляет количество баллов, заработанных каждым.

*«Итак, мы владеем всеми необходимыми знаниями для создания таблиц истинности на бумаге. А теперь для эффективной работы на компьютере повторим формат условной функции и логических операций в ТП Excel. Для этого посмотрим презентацию, подготовленную вашим* 

*одноклассником по материалам 9 класса» (*Презентация, выполненная в Power Point, прилагается в электронном виде).

### **IV. Этап применения знаний и способов действий**

 Учитель демонстрирует на большом экране, а ученики выполняют на компьютерах построение таблицы истинности для конъюнкции и эквивалентности двух логических переменных. При этом учитель обращает внимание учеников на то, в каком виде выводятся результаты, и повторяет с ними способы копирования формул.

Затем учащиеся выполняют задания по выбору:

*-I уровень: дополнить таблицу столбцами логического отрицания переменной А и логического сложения АВ (1 балл)*

*- II уровень: дополнить таблицу столбцом логической операции эквивалентности (2 балла).*

Задания напечатаны на карточках; рассчитаны на 10 минут. После этого учитель демонстрирует правильные ответы на экране.

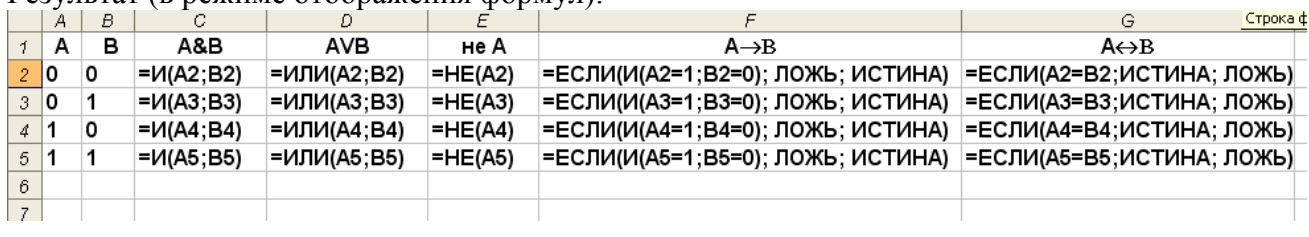

Результат (в режиме отображения формул):

Результат (в режиме вывода значений):

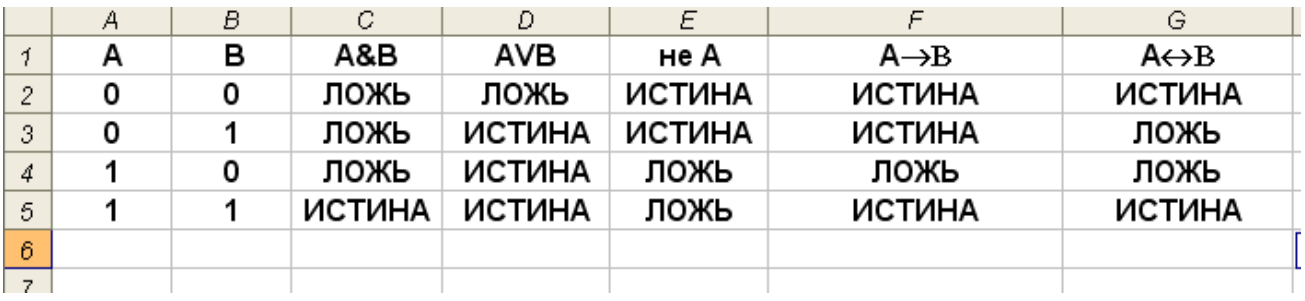

 Для применения полученных знаний в измененной и новой ситуации предлагаются более сложные задания по выбору:

### *-I уровень:*

 *Построить таблицу истинности в Excel функции F:*  $F = A \vee B \wedge C$  (2 балла)

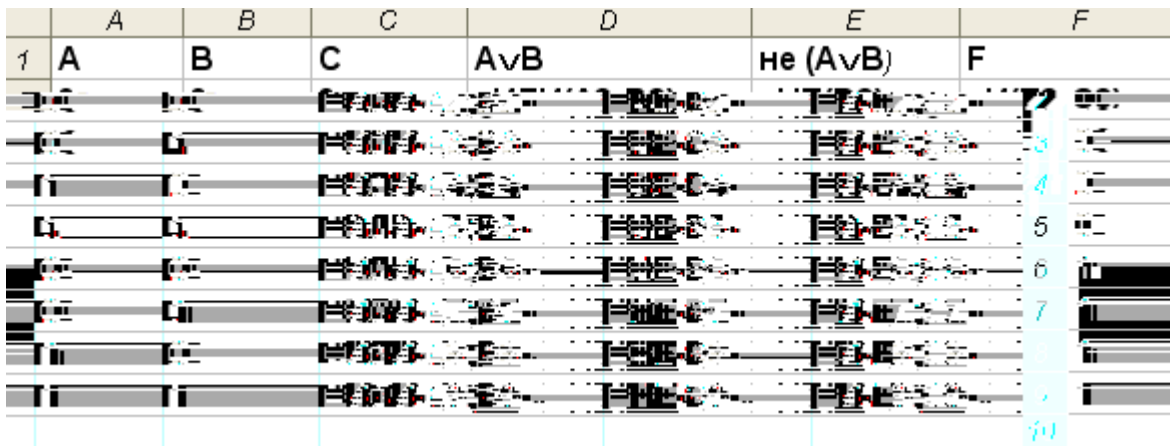

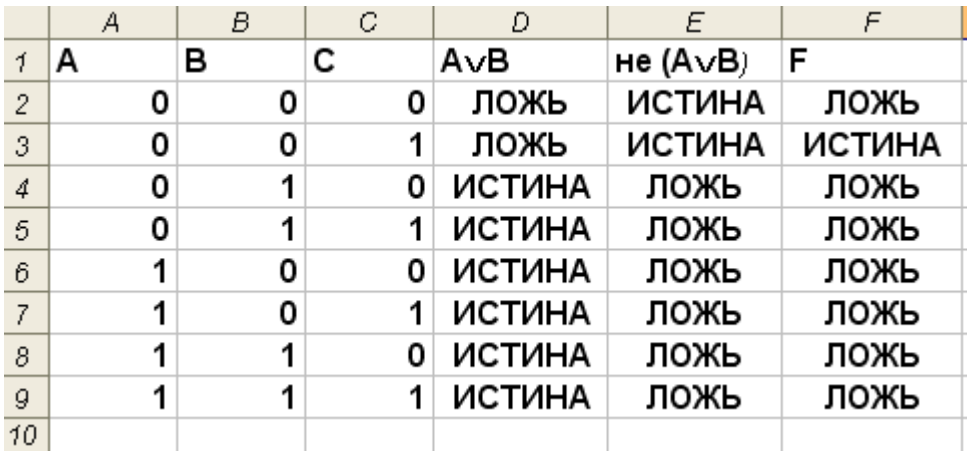

*-II уровень: построить таблицу истинности функции F, которая была задана на дом, но уже в ТП Excel (4 балла)* Задания рассчитаны на 15 минут.

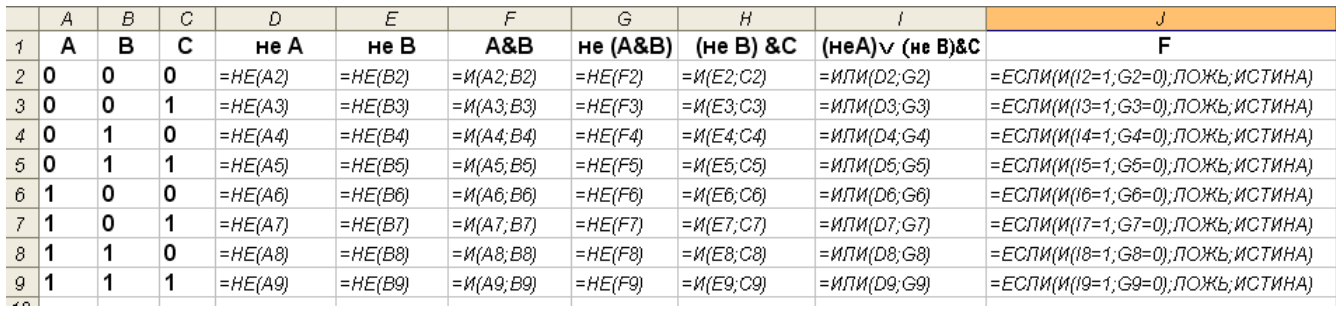

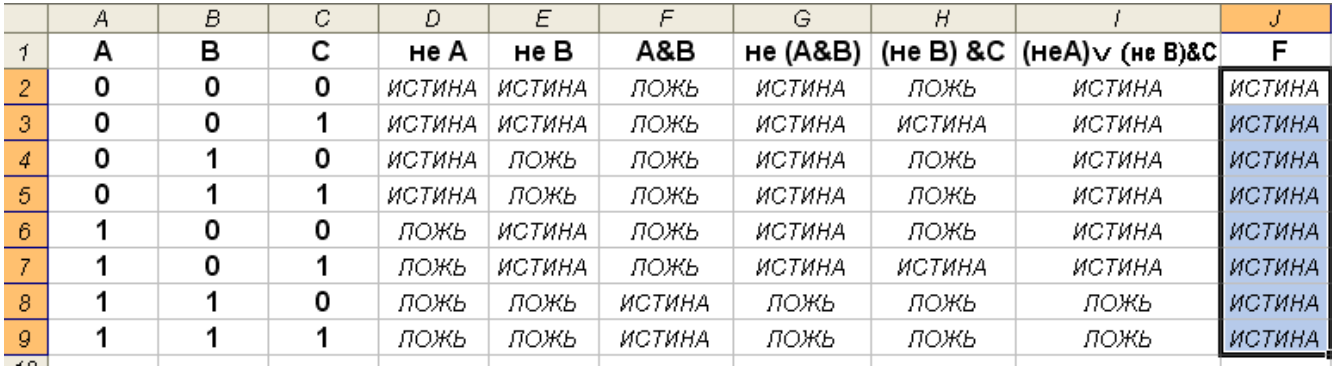

Учащиеся, сравнивая результаты выполнения домашней работы и выполненного задания в Excel, убеждаются в их идентичности.

### $\mathbf{V}$ .

 Построенные таблицы истинности демонстрируются на экран. Идет проверка заданий. Учитель оценивает работу учащихся, полученные баллы выставляются в индивидуальную карту.

### $\boldsymbol{\mathrm{V}}$ I.

Слабые учащиеся и учащиеся среднего уровня выявляют и корректируют ошибки. Учащимся продвинутого уровня учитель оказывает помощь в поиске и коррекции ошибок при решении усложнённых задач.

### **VII.** *Этап подведения и тогов учебного занятия.*

**Учитель задает вопрос:** *«Сравните составление таблиц истинности в ТП Excel и вручную? (Учащиеся должны ответить, что не нужно самому чертить таблиц, построение осуществляется проще за счёт копирования формул и содержимого ячеек.)»* 

Учитель дает общую характеристику работы класса, анализ степени успешности в овладении алгоритмом построения таблиц истинности в Excel, выставляет оценки за урок на основе набранного количества баллов.

### $VIII.$

 Учащимся предлагается вывести на монитор оценку своего эмоционального состояния в течение всего урока по 5-бальной системе, но **дерешая и не получить**: {для этого учащимся необходимо вспомнить двоичную систему счисления:

«5» - 101, «4» -100, «3» - 11, «2» - 1}

Изобразить число можно в WORD, PAINT и др.

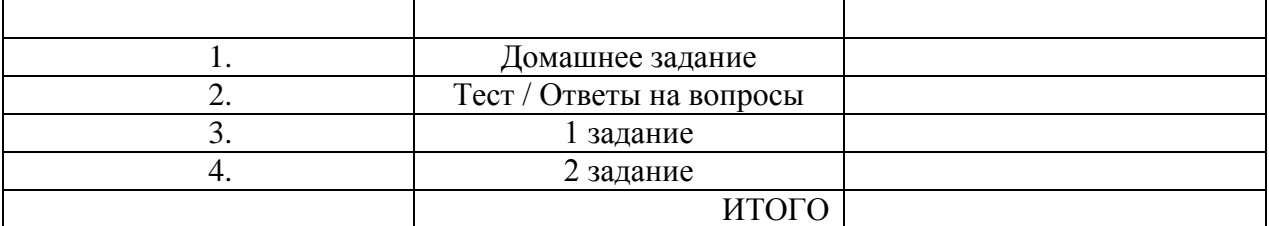

## *Создание интерактивного теста средствами MS Office 2007 PowerPoint с поддержкой макросов*

**Проектно- исследовательская работа**

*Автор:* 

*Кирсанов Анатолий Константинович*

*ученик 6 «А» класса* 

*МБОУ «Средняя общеобразовательная школа №40» г. Белгорода*

*Руководитель:*

*Евдокимова Юлия Владимировна,*

*учитель информатики МБОУ «Средняя общеобразовательная школа №40» г. Белгорода*

### *2012 год*

Введение Что такое интерактивный тест? …………1

- Интерактивное тестирование в современном образовании ……2
- Многообразие конструкторов интерактивных тестов на MS PowerPoint 2007…4
- Возможности конструктора для создания тестов в MS PowerPoint 2007 с поддержкой макросов …………..5 Основная часть………..6
- Методы исследования ……..6
- Создание проверочного и обучающего тестов с помощью конструктора………..6
- Результаты тестирования …………...8 Заключение ……………9

Литература …………...10

**Задачи:** 

### *Введение*

Мне очень нравятся уроки информатики. Однажды на уроке наш учитель показал нам очень интересный интерактивный тест. Он меня очень заинтересовал, так как был понятен и прост в использовании. Мы решили изучить структуру и принцип создания этих тесов подробней.

**Тема:** Создание интерактивного теста средствами MSOffice 2007 PowerPoint с поддержкой макросов.

**Цель работы:** Создать различные интерактивные тесты средствами MSOffice 2007 PowerPoint с поддержкой макросов.

- Изучить литературу и интернет материалы по данной теме;
- Выбрать оптимальный конструктор интерактивного теста с поддержкой макросов в программе MSOffice 2007 PowerPoint, направленный на решение дидактических задач;
- Изучить возможности выбранного конструктора;
- Создать интерактивные тесты по выбранной теме;
- Опробовать созданные тесты на одноклассниках.

**Гипотеза:** Интерактивные тесты помогают лучше усвоить учебный материал по предмету.

**Актуальность:** В современной школе для обучения и контроля уровня знаний учащихся по учебным дисциплинам широко используется интерактивное тестирование. Это эффективная форма обучения, контроля, проверки и самопроверки знаний учащихся как для детей посещающих учебные заведения, так и для детей, обучающихся на дому.

### *Что такое интерактивный тест?*

Одной из современных технологий оценки учебных достижений учащихся является форма контроля в виде тестовых заданий - тестовая технология.

Слово «Тест» происходит от английского слова «test» — проба, испытание, опыт.

Тест — стандартизированные задания, по результатам, выполнения которых судят о знаниях, умениях и навыках испытуемого.

Разнообразие видов интерактивных тестов вызвано множеством сфер их применения. По тому, какие свойства измеряются, выделяют различные

 психологические тесты; измеряют психические свойства: интеллект, память, личностные характеристики...

- тесты профессиональной пригодности (тесты для пилотов, радиооператоров и т. п.)
- социологические тесты;
- > культурологические; и т. п.
- педагогические тесты (тесты достижения) измеряют степень усвоения учебного

материала, овладения необходимыми знаниями, умениями и навыками, уровень учебных достижений учащихся.

Интерактивный тест - это инструмент, предназначенный для измерения обученности учащегося при помощи компьютера, состоящий из системы тестовых заданий, стандартизованной процедуры проведения, обработки и анализа результатов.

Интерактивные тесты делятся на:

 контролирующие тесты (в результате выявляется степень усвоения учебного материала, т.е. выставляется оценка)

 обучающие тесты (в процессе работы обучаемый видит на экране правильный или неправильный ответ, при затруднении можно обратиться к подсказкам)

 контролирующе-обучающие тесты (в процессе работы обучаемый видит на экране правильный или неправильный ответ, при затруднении можно обратиться к подсказкам, в конце тестирования выставляется оценка)

Интерактивность позволяет установить обратную связь от пользователя информации (обучающегося) к ее источнику (учителю). Для интерактивного взаимодействия характерна немедленная ответная и визуально подтвержденная реакция на действие, сообщение.

Эффективность использования интерактивных программ и тестов в самостоятельной работе учащихся состоит в том, что:

**Во-первых**, обеспечивает объективность контроля, исключает субъективный фактор (за одну и ту же работу ученики получают разные оценки).

**Во-вторых** - легко обрабатываются результаты (проверять гораздо легче, чем контрольные работы), экономится время учителя.

**-третьих** - за 10-20 мин можно проверить и оценить знания всего класса, что улучшает обратную связь, делает ее регулярной.

**-четвертых** - систематическая проверка знаний способствует прочному усвоению учебного предмета, воспитывает сознательное отношение к учебе, формирует аккуратность, трудолюбие, целеустремленность, активизирует внимание, развивает логическое мышление и способность к анализу.

Активной фазой использования интерактивных тестов можно считать период, начиная с 2005 года. Период, активного использования и модернизации программы MSOffice PowerPoint, усовершенствованные элементы которой облегчают конструирование презентаций и упрощают работу с программой.

### *Интерактивное тестирование в современном образовании*

Применение информационных технологий в обучении базируется на данных физиологии человека: в памяти человека остается 1/4 часть услышанного материала, 1/3 часть увиденного, 1/2 часть увиденного и услышанного, 3/4 части материала, если человек активно участвует в процессе.

С целью интенсификации обучения, наряду с ранее использовавшимися классическими формами обучения в образовании всё чаще используются программное обеспечение учебных дисциплин: программы-учебники, программы-тренажёры, словари, справочники, энциклопедии, видеоуроки, электронные учебники, интерактивные тесты.

В современной школе для обучения и контроля уровня обученности учащихся по учебным дисциплинам широко используется интерактивное тестирование. Это эффективная форма обучения, контроля, проверки и самопроверки знаний учащихся.

Во всем мире экзамены и тестирования давно уже проводятся на компьютерах. Ворохи бумаг, ручной подсчет результатов и бессонные ночи экзаменаторов, можно сказать, ушли в прошлое. Бумажные тесты уже можно увидеть, разве что, в небольших группах или на внеплановых проверках знаний, и рационализация процесса помогает сэкономить значительное количество времени.

При компьютерном тестировании процесс выглядит гораздо проще, чем раньше: программа сама оценивает работы и подсчитывает результаты, не утруждая вас дополнительной работой.

Так в настоящее время **Белгородский государственный университет использует**

**систему дистанционного обучения «Пегас»**. Комплект программных и методических

средств «Пегас» разработан Белгородским государственным университетом.

Эта с**истема дистанционного обучения** представляет собой комплекс программ, условно разделенных на две части: сетевую и локальную. Сетевая версия системы базируется на LMS Moodle. Локальная часть системы предназначена для организации работы слушателя, не имеющего доступа к сети **Винтернета и Эта часть системы** распространяется на CD-дисках и состоит из подсистемы тестирования и организации процесса обучения.

В комплект **системы дистанционного обучения «Пегас»** входят:

- «Пегас Просмотр». Предназначена для предварительного просмотра материалов **дистанционных курсов**, подготовленных в MS Word.

«Пегас Конвертер». Предназначена для обработки подготовленных в MS Word.

- «Пегас Генератор». Предназначена для генерации архивных файлов, содержащих материалы **и станционного просмотра контента** и для последующего локального просмотра контента

**дистанционных курсов** с помощью программы «Пегас Контент Плейер».

«Пегас Контент Плейер». Программа «Пегас Контент Плейер» предназначена для воспроизведения материалов **дистанционных курсов**, записанных в формате **системы** 

**дистанционного обучения «Пегас»**. Элементы интерфейса этой программы позволяют в удобном виде просматривать материалы **и просматривать материалы** выполнять задания и проходить

В **Курском государственном медицинском университете** в качестве допуска к

экзамену студенты проходят интерактивное тестирование. Проверочные тесты созданы в программе Adit Testdesk. Программа для тестирования Adit Testdesk вывела создание тестов и опросов на совершенно новый уровень. Если еще вчера интерфейсы подобных продуктов были бедны и не всегда понятны (не говоря уже о функциях, ограниченных лишь основными пунктами), сегодня Adit Testdesk предоставляет вам полный набор функций, с которым вы сможете создавать даже сложные и комплексные тесты без трудностей и осложнений. Разработчик: **Adit Software.**

*Многообразие конструкторов интерактивных тестов на MS PowerPoint 2007*

На сегодняшний день существует огромно количество конструкторов интерактивных тестов, вот некоторые из них:

 **Hot Potatoes** - инструментальная программа-оболочка, предоставляющая преподавателям возможность самостоятельно создавать интерактивные задания и тесты для контроля и самоконтроля учащихся без знания языков программирования и привлечения специалистов. С помощью программы можно создать 10 типов упражнений и тестов по различным дисциплинам с использованием текстовой, графической, аудио- и видеоинформации. Особенностью этой программы является то, что созданные задания сохраняются в стандартном формате веб-страницы. В этой программе удобно составлять кроссворды, которые можно использовать в интерактивном и печатном варианте.

 **ADTester** - Пакет программ, предназначенный для проведения тестирования. С помощью ADTester возможна организация проведения тестирования в любых образовательных учреждениях. Тестирование может проводиться как с целью выявления знаний учащихся в той или иной области, так и для обучающих целей. Программа проста в установке и использовании, доступна для учителей, не владеющих знаниями программирования.

 **MyTest» -** Пакет программ (тестирования учащихся, редактор тестов и журнал результатов) для создания и проведения компьютерного тестирования, сбора и анализа результатов, выставления оценки по указанной в тесте шкале. С помощью программы MyTest возможна организация и проведение тестирования в любых образовательных учреждениях как с целью выявить уровень знаний по любым учебным дисциплинам, так и с обучающими целями.

 **Knowing -** Программа позволяет создавать тесты и автоматически оценивать результаты тестирования. Эта программа проста в использовании. Но функции ограничены, например, отсутствуют подстрочные и надстрочные индексы, можно составлять задания только с одним выбором ответа. **Конструктор для создания тестов в MS PowerPoint 2007 с поддержкой** 

**макросов.** Не требует знания программирования. Позволяет создавать контролирующие ресурсы. Количество заданий – не менее одного, верхний предел – не более тысячи. Тест, созданный с помощью конструктора, может содержать как слайды с заданиями (с единственным или множественным выбором, на установление правильной последовательности или на установление соответствий), так и информационные слайды.

### *Возможности конструктора для создания тестов в MS PowerPoint 2007 с*

### $\boldsymbol{n}$ оддержкой

 Позволяет создавать контролирующие ресурсы. Количество заданий – не менее одного, верхний предел – не более тысячи. Тест, созданный с помощью конструктора, может содержать как слайды с заданиями (с единственным или множественным выбором, на установление правильной последовательности или на установление соответствий), так и информационные слайды.

 Тест, созданный с помощью конструктора, может содержать как слайды с заданиями (с единственным или множественным выбором, на установление правильной последовательности или на установление соответствий), так и информационные слайды.

 В любой момент разработки теста можно добавлять или удалять слайды с заданиями и информационные слайды, произвольно менять их порядок следования.

 Количество вариантов ответов для выбора – от двух до шести, а на слайдах с перемещаемыми объектами – до десяти, и может быть неодинаковым на разных слайдах.

 Простота установки верных ответов и настроек, в том числе выбора уровня требовательности к оценке, учета неполных ответов при множественном выборе и цены заданий.

Можно применять шаблоны оформления и цветовые схемы.

 Все элементы слайдов конструктора (в том числе переключатели и флажки) допускается перемещать, менять их порядок, изменять размеры, цвет контуров и заливки, форматировать шрифт, редактировать текст.

 Допускается удаление большинства объектов на слайде, за исключением ограниченного набора, часть элементов которого может быть скрыта с помощью настроек.

 Ведется учет времени, затраченного на прохождение теста, которое можно ограничить, включив таймер обратного отсчета. Время на информационных слайдах можно остановить.

До истечения времени тестирования можно вернуться к предыдущим слайдам и исправить ответ.

### *Основная часть*

### *Методы исследования*

В начале исследовательской деятельности была организована работа по изучению материалов, накопленных по данной теме в энциклопедиях, книгах, журналах школьной, городской библиотеках, Интернете. Поэтому одним из методов исследовательской работы был

**>** (изучалась различная литература, выбирался оптимальный конструктор);<br> **>** (создавались интерактивные тесты);

**практический** (создавались интерактивные тесты);

 **аналитический (**проводились тестирование добровольцев и анализ результатов, полученных в результате тестирования).

### *Создание проверочного и обучающего тестов с помощью конструктора*

Я пробовал создавать с помощью данного конструктора интерактивные тесты по разным предметам. Но так как мне больше нравится математика, мы решили остановиться на создании математических тестов. И представить вам тесты по теме: «Сложение и вычитание положительных и отрицательных чисел».

### *Требования*

MS Office 2003 или MS Office 2007 c обновлениями SP1 или выше.

### *Предварительные настройки*

 Для того чтобы конструктор и созданные на его основе тесты работали на моем компьютере, я произвел настройки, позволяющие исполнение макросов в PowerPoint. Для

этого в MS PowerPoint 2007 щелкаем по кнопке Office, затем по кнопкам: «Параметры PowerPoint» – «Центр управления безопасностью» – «Параметры центра управления безопасностью…» и выбираем с помощью переключателя «Включить все макросы». Не пугаемся грозных предупреждений системы безопасности MS Office, ведь у меня установлена программа антивирусной защиты ESET NOD32 Antivirus 4. Выполненные настройки вступают в силу только при следующем запуске редактора мультимедийных презентаций.

#### *Создание теста*

 Открываем файл конструктора и сохраняем его под другим именем **«Контролирующий тест»**. Дальнейшая работа выполняется с только что созданным

файлом.

 Число вариантов ответов в моем тесте четыре, поэтому лишние переключатели  $\bigcirc$  6  $\bigcirc$  3  $\bigcirc$  а также заготовки для текстов ответов удаляем.

 Для добавления новых слайдов с заданиями выделяем и копируем нужный слайд, а затем вставляем 9 раз по количеству заданий.

 Порядок следования слайдов допускается произвольно менять с помощью сортировщика слайдов, но титульный слайд всегда должен быть первым, а слайд вывода результатов – последним.

 Вводим соответствующие надписи заданий и варианты ответов нашего теста. Лишние переключатели (флажки) и заготовки для ответов удаляем. (см.прилож.I)

 В файле теста, созданного с помощью конструктора для PowerPoint 2007, для настроек переходим на вкладку «Тестирование», расположенную на ленте. В диалоговом окне «Настройка результатов», отмечаем необходимые флажки. ( см.прилож.II)

Обычно задание с множественным выбором считается выполненным, если отмечены все правильные ответы, но мы настраиваем тест на учет неполных ответов множественного выбора, что естественно скажется на результативности. В окне «Настройка оценки» указываем с помощью счетчика степень требовательности к оценке, ориентируясь на динамически меняющиеся при этом справочные данные в нижней части этого окна. (см. прилож.III)

В окне «Настройка таймера» отмечаем флажками использование таймера. Если есть информационные слайды, то его остановки на информационных слайдах. Задаем время тестирования с помощью счетчика - 15 минут. (см. прилож.IV)

 Чтобы задать правильные ответы, вызываем диалоговое окно «Настройка заданий». В поле «Номер задания» отображаем номер редактируемого слайда. Для перехода к другому слайду, выбираем его слева на панели «Слайды». Номер задания указываем с помощью счетчика. С помощью флажков или переключателей отмечаем нужные номера вариантов.

 Воспользовавшись счетчиком, каждому заданию назначаем цену в диапазоне от 1 до 10 баллов. Вывод цены на слайды теста управляется с помощью соответствующего флажка. (см. прилож. V)

Для предотвращения доступа к настройкам и ответам выбираем флажок «Защитить паролем». В этом случае появляется окно для его ввода. Устанавливаем пароль.(см. прилож. VI)

Все настройки применяются при нажатии на кнопку «OK» или запуске презентации на просмотр с первого слайда и нажатии на кнопку «Начать тестирование»:

- задания будут перенумерованы;
- на информационных слайдах сведения, касающиеся задания, будут скрыты;
- если время тестирования не ограничено, то будут скрыты и элементы таймера;
- на предпоследнем слайде надпись на кнопке «Далее» будет заменена на «Итоги».

### *Проверяем корректность работы теста.*

Сохраняем файл теста в формате демонстрации в PowerPoint 2007 с расширением .ppsm (с поддержкой макросов). Исходные файлы сохраняем в формате pptm.

При завершении работы с тестом его файл приводится в исходное состояние, поэтому в окне сообщения с вопросом «Сохранить изменения в файле?» можно нажать на любую из кнопок, но лучше выбрать «Нет».

### *Результаты тестирования*

Создание интерактивного теста совпало с изучение в моем классе темы «Сложение и вычитание положительных и отрицательных чисел». И мы предложили ребятам пройти тест по данной теме. В тестировании приняли участие 23 человека. Вот какие результаты мы получили:

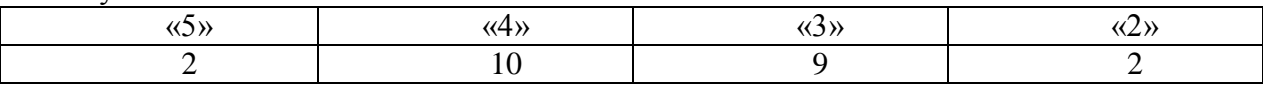

Так как не все хорошо справились с заданием, то было принято решение о создании «Обучающего» интерактивного теста. Для этого:

- $\triangleright$  Добавлены информационные слайды с правилами и примерами (см. прилож. VII);
- $\triangleright$  На кнопках правильных ответов наложен звук (см. прилож. VIII);
- При неправильном ответе автоматический переход на информационный слайд с правилами (см. прилож. IX);
- $\triangleright$  Остановка таймера на информационных слайдах. (см. прилож. X)

Затем мы предложили тем, кто получил оценки «3» и «2» в результате тестирования, дома пройти, созданный нами обучающий тест. Поработать с этим тестом захотели еще несколько человек получивших оценку «4». После этого мы предложили всем пройти повторно проверочный тест, предварительно изменив в нем числа. Вот результаты:

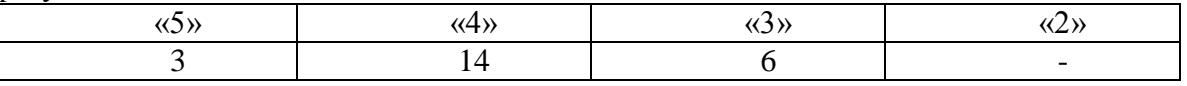

У нас в школе есть еще два шестых класса. Мы предложили ребятам из этих классов пройти тестирование по той же теме. В 6б согласились пройти тестирование 17 человек, а в 6в 19 человек. Вот какие результаты мы получили:

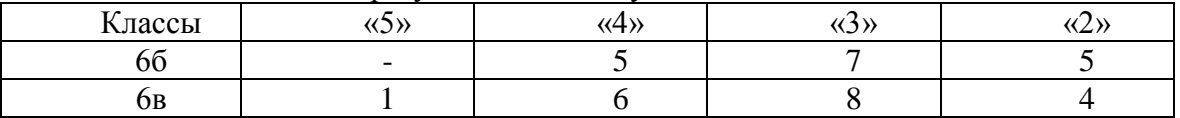

Затем, так же как и в моем классе, мы предложили тем, кто получил оценки «3» и «2» в результате тестирования и другим желающим, дома пройти, созданный нами обучающий тест. После этого все ребята, принявшие участие в первом тестировании, прошли повторно проверочный тест. Вот результаты:

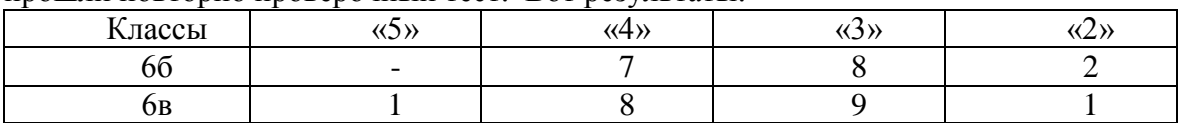

Что получается? Если первое тестирование в 6а на «4» и «5» написали чуть более 50% процентов учащихся и 2 человека не справились с работой, то после прохождения обучающего теста на «4» и «5» написали уже 74% процента учащихся и все ребята справились с работой; 6б число написавших на « 4» и «5» выросло с 29% до 41%, в 6в с 37% до 47%, а не справившихся с заданием сократилось в 6б с 29% до 12%, в 6в с 21% до 5%.

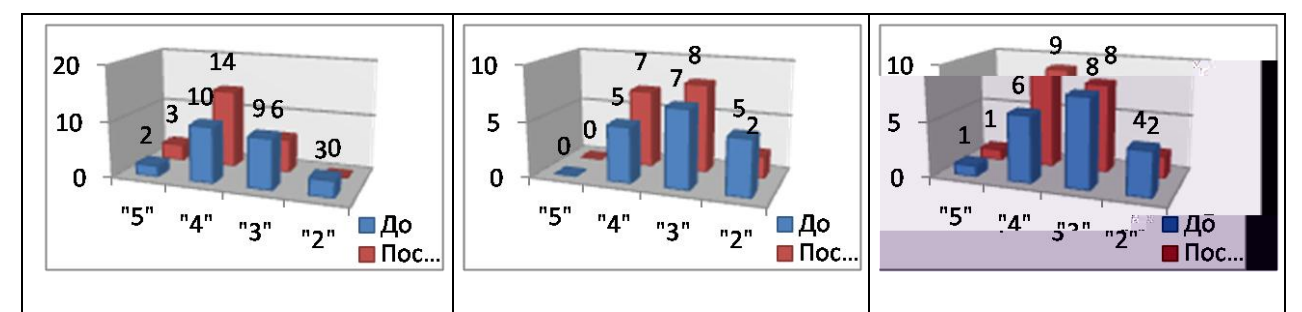

Значит предложенная нами система обучения и контроля работает.

Ребятам во второй раз не справившимся с заданием мы предложили дома еще поработать с обучающим тестом и хорошо выучить правила.

### *Заключение*

В данной работе нами, исходя из **- создать интерактивный тест средствами** MSOffice 2007 PowerPoint с поддержкой макросов, были поставлены следующие изучить литературу и интернет материалы по данной теме; выбрать оптимальный конструктор интерактивного теста с поддержкой макросов в программе MSOffice 2007 PowerPoint, направленный на решение дидактических задач; изучить возможности выбранного конструктора; создать тесты по выбранной теме; опробовать созданные тесты на одноклассниках. Была выдвинута **гипотеза**: интерактивные тесты помогают лучше усвоить учебный материал по предмету. В ходе работы эти задачи были реализованы, выдвинутая нами гипотеза подтвердилась.

На основании изученного материала и проведенного эксперимента можно сделать вывод о правитивных интерактивных тестов. С их помощью можно *не только проводить контроль знаний учащихся с подсчетом результатов и выставлением оценок, но и проводить коррекцию знаний обучаемых по выбранной теме.*

Кроме того интерактивный тест дает больше возможностей обучаемому для *самостоятельной работы, позволяет выбрать глубину изучения темы*. Также **ценность** интерактивных тестов состоит в том, что учитель может их быстро дополнять и изменять текстовый и иллюстрационный материал при возникновении такой необходимости. Все это позволяет адаптировать любой материал по любому предмету к уровню обученности класса. Так же *данные интерактивные тесты можно использовать и при дистанционном обучении (если ребенок по тем или иным причинам не может ходить в школу, а обучается на дому).*

В следующем году я буду учиться в 7 классе и планирую продолжить работу над созданием обучающих интерактивных тестов по алгебре и геометрии. Это даст мне возможность более глубоко изучать учебный материал, а также поможет моим товарищам лучше усвоить программу по данным предметам.

### *Литература*

- 1. Создание интерактивных тестов. Сеть творческих учителей.
- 2. [http://www.it-n.ru/communities.aspx?cat\\_no=131642&lib\\_no=181679&tmpl=lib](http://www.it-n.ru/communities.aspx?cat_no=131642&lib_no=181679&tmpl=lib)
- 3. Томилова Н.В. Программа MyTest.
- 4. [http://www.it-n.ru/communities.aspx?cat\\_no=131642&lib\\_no=183087&tmpl=lib](http://www.it-n.ru/communities.aspx?cat_no=131642&lib_no=183087&tmpl=lib)
- 5. [http://hotpot-anna.narod.ru/lessons.htm.](http://hotpot-anna.narod.ru/lessons.htm) Шмыр А.С. Использование программ Hot Potatoes v 6.0 для создания интерактивных заданий, тестов и кроссвордов.

### *Приложения*

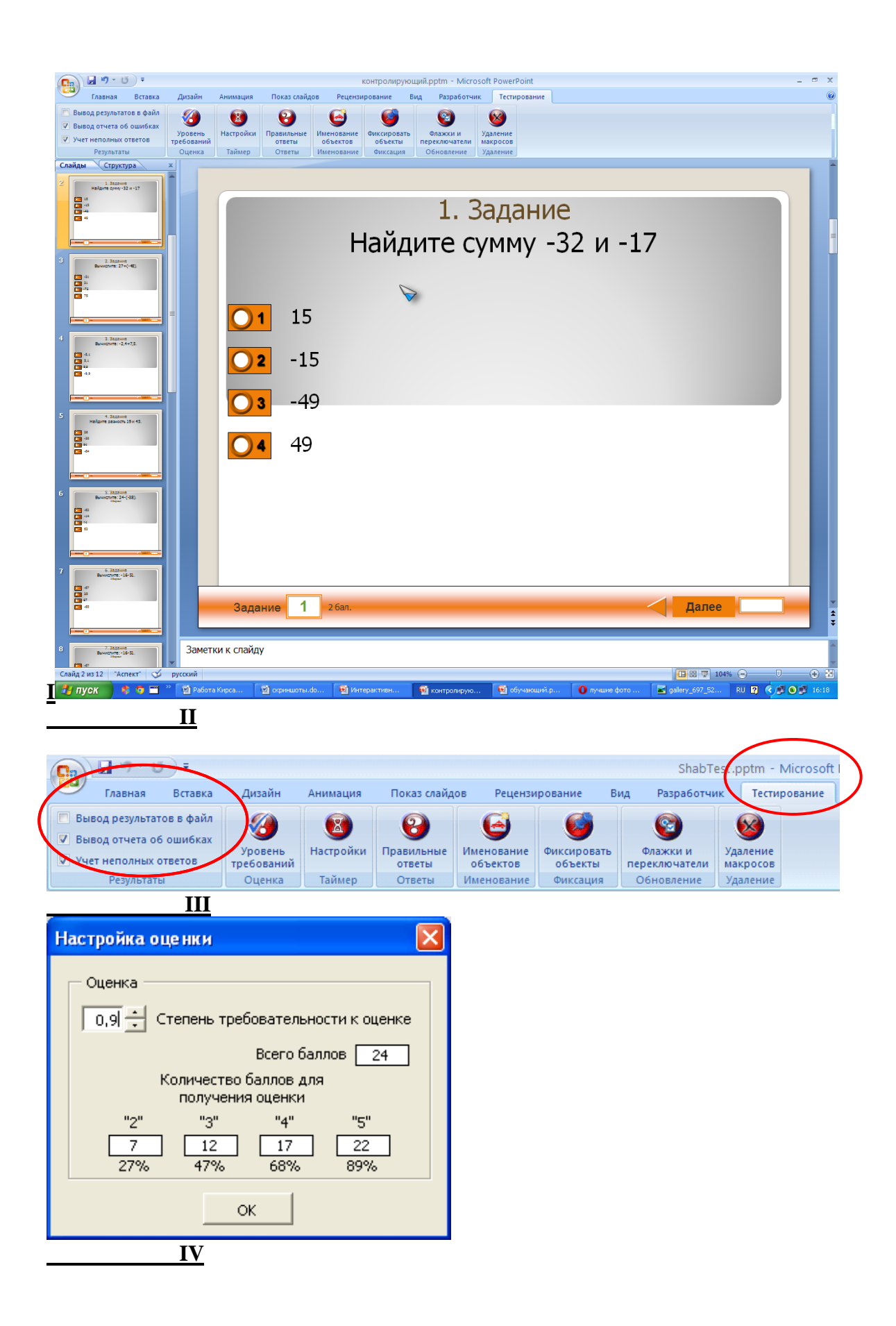

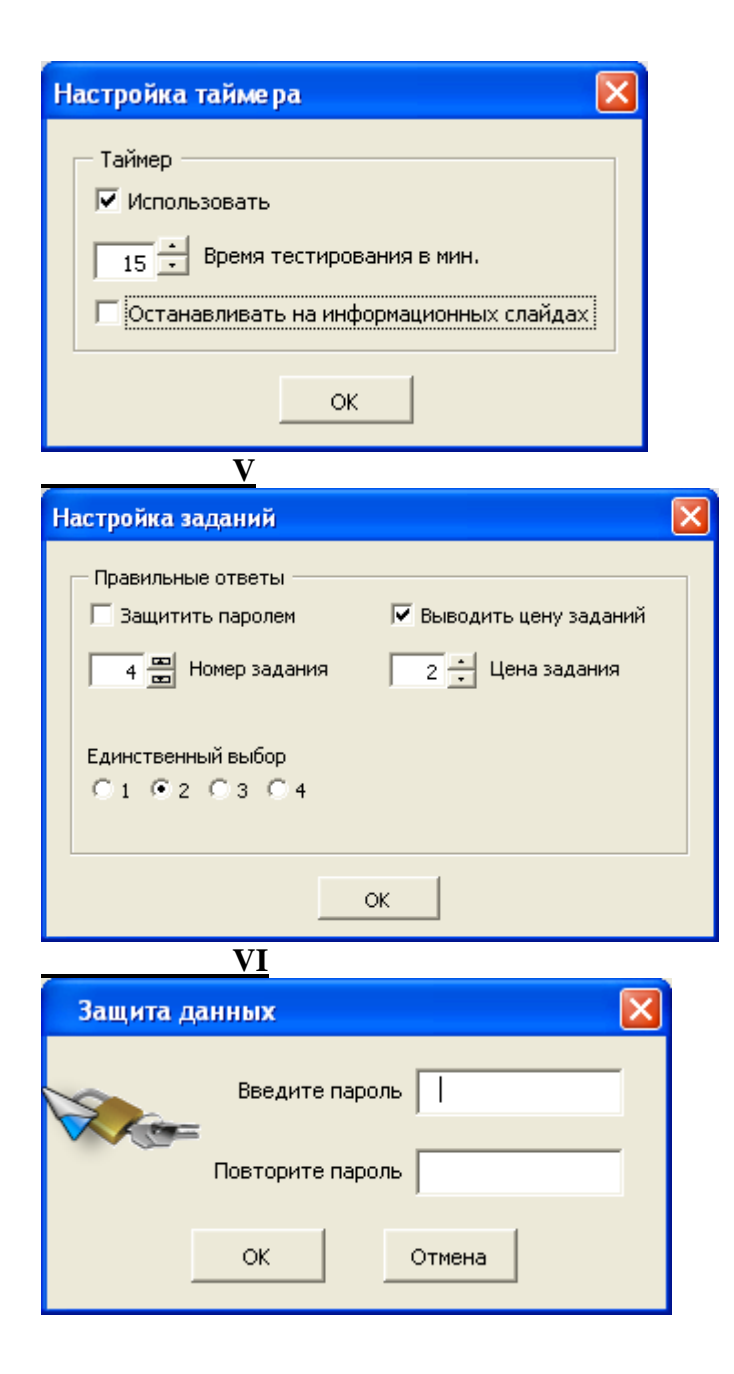

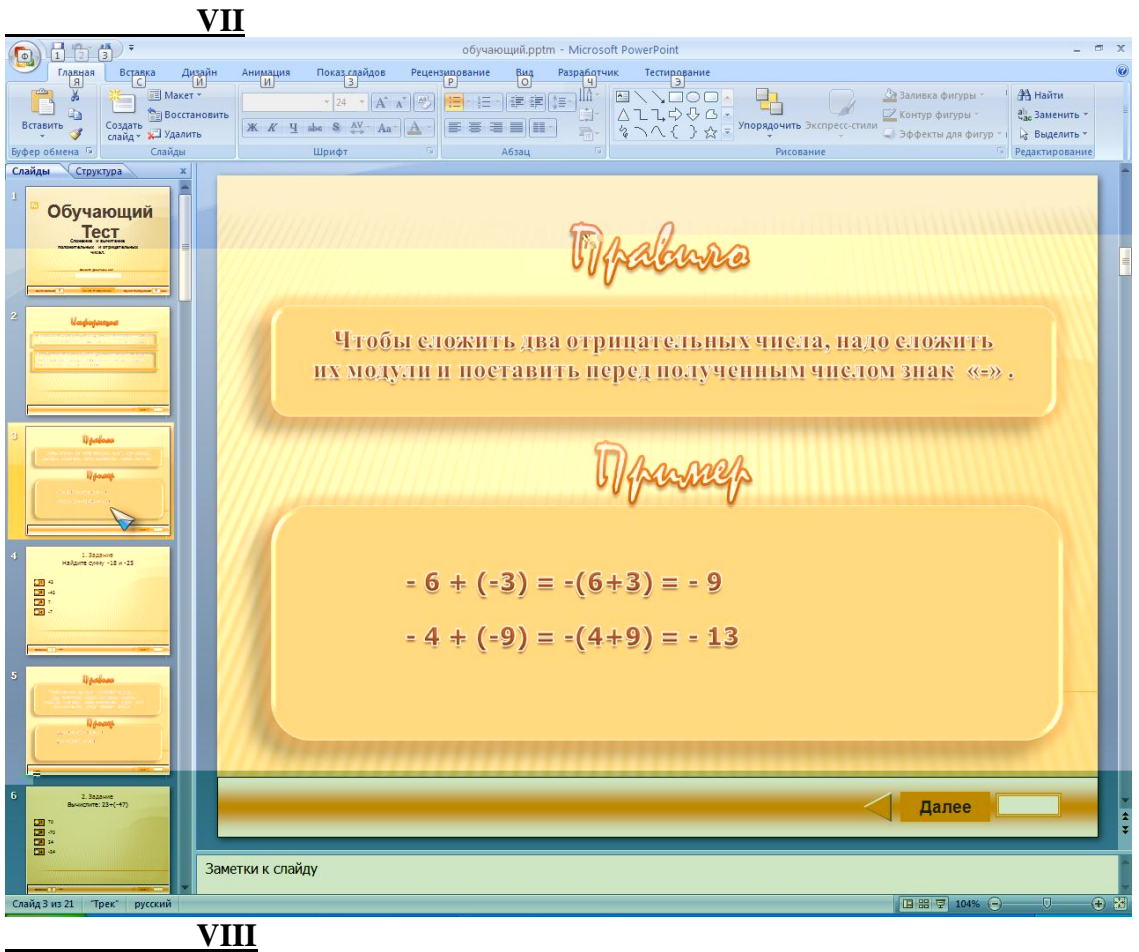

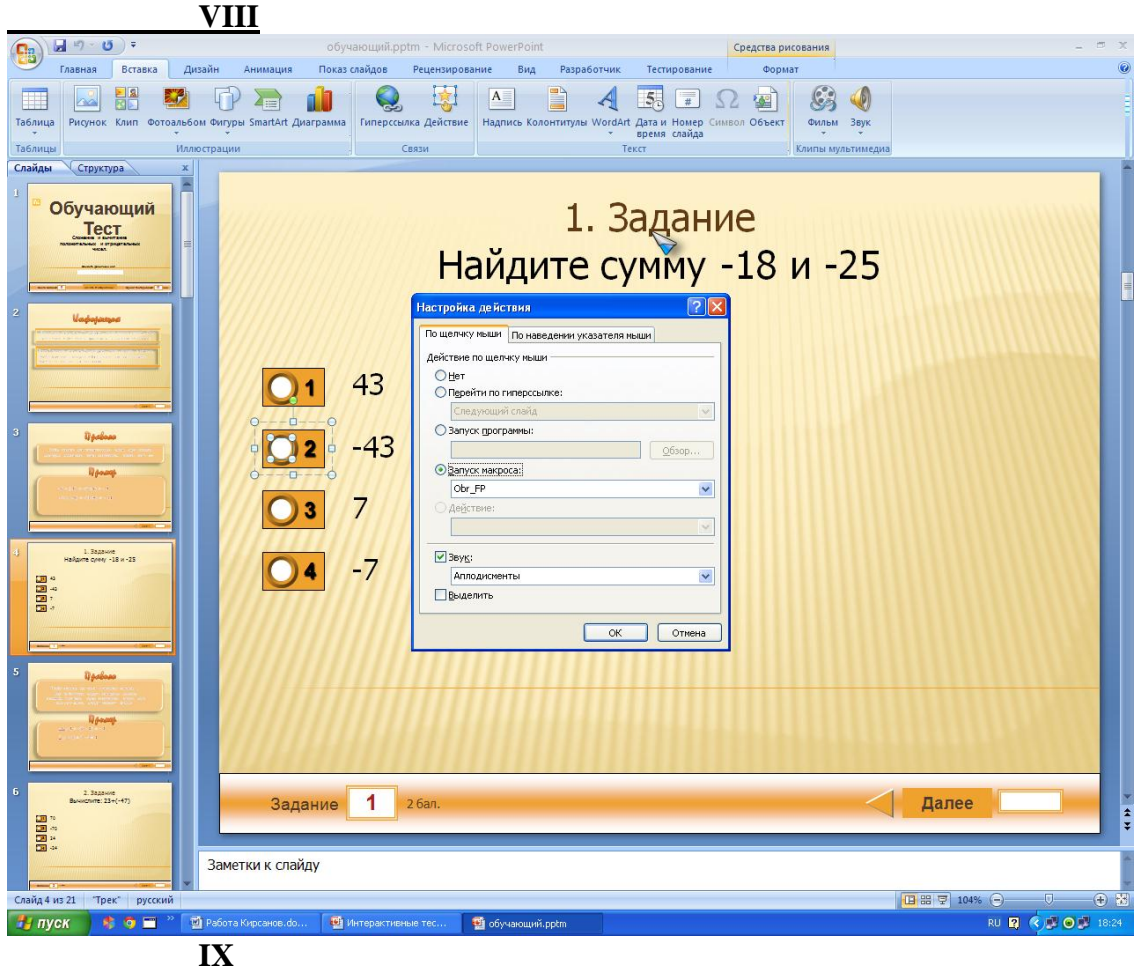

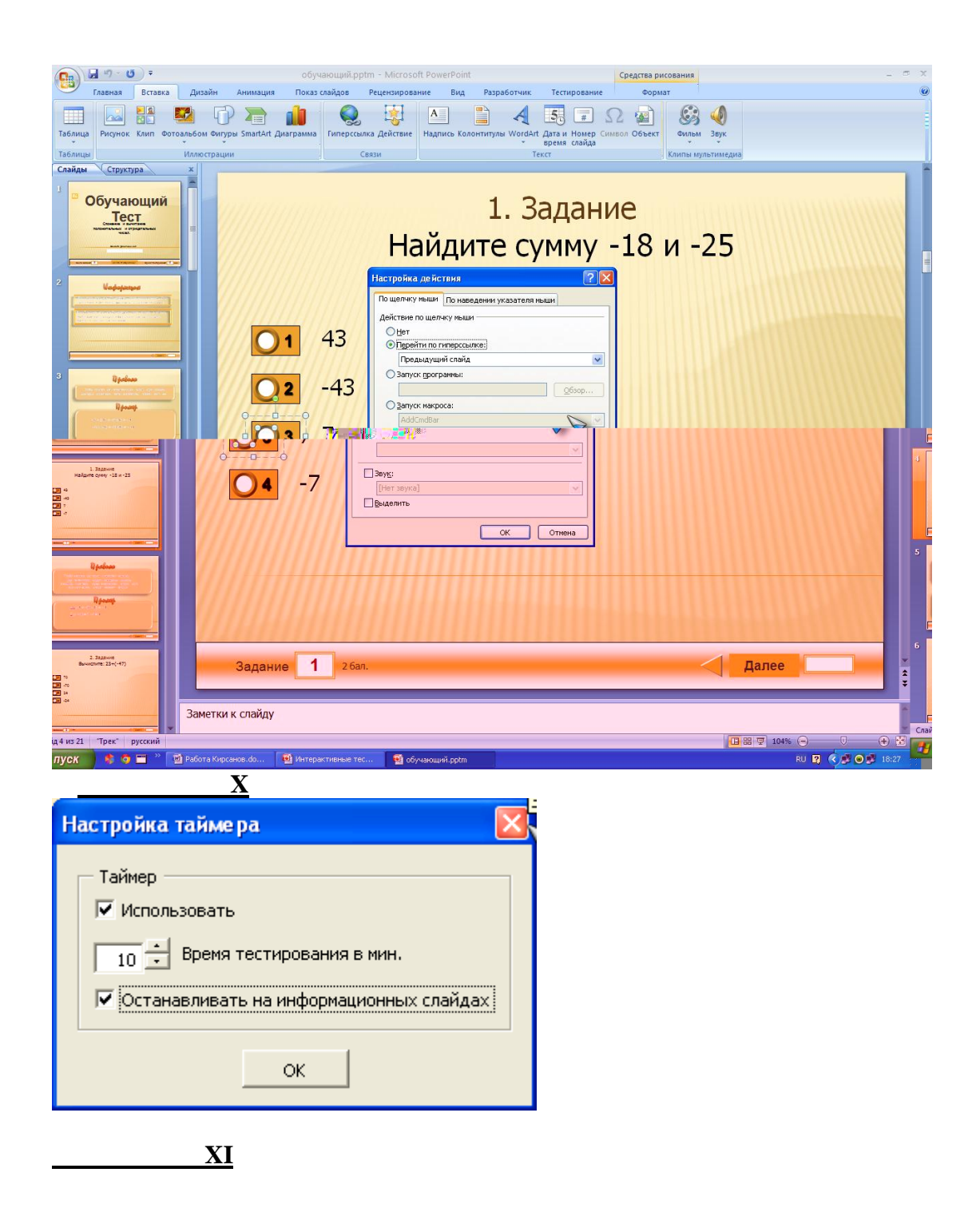

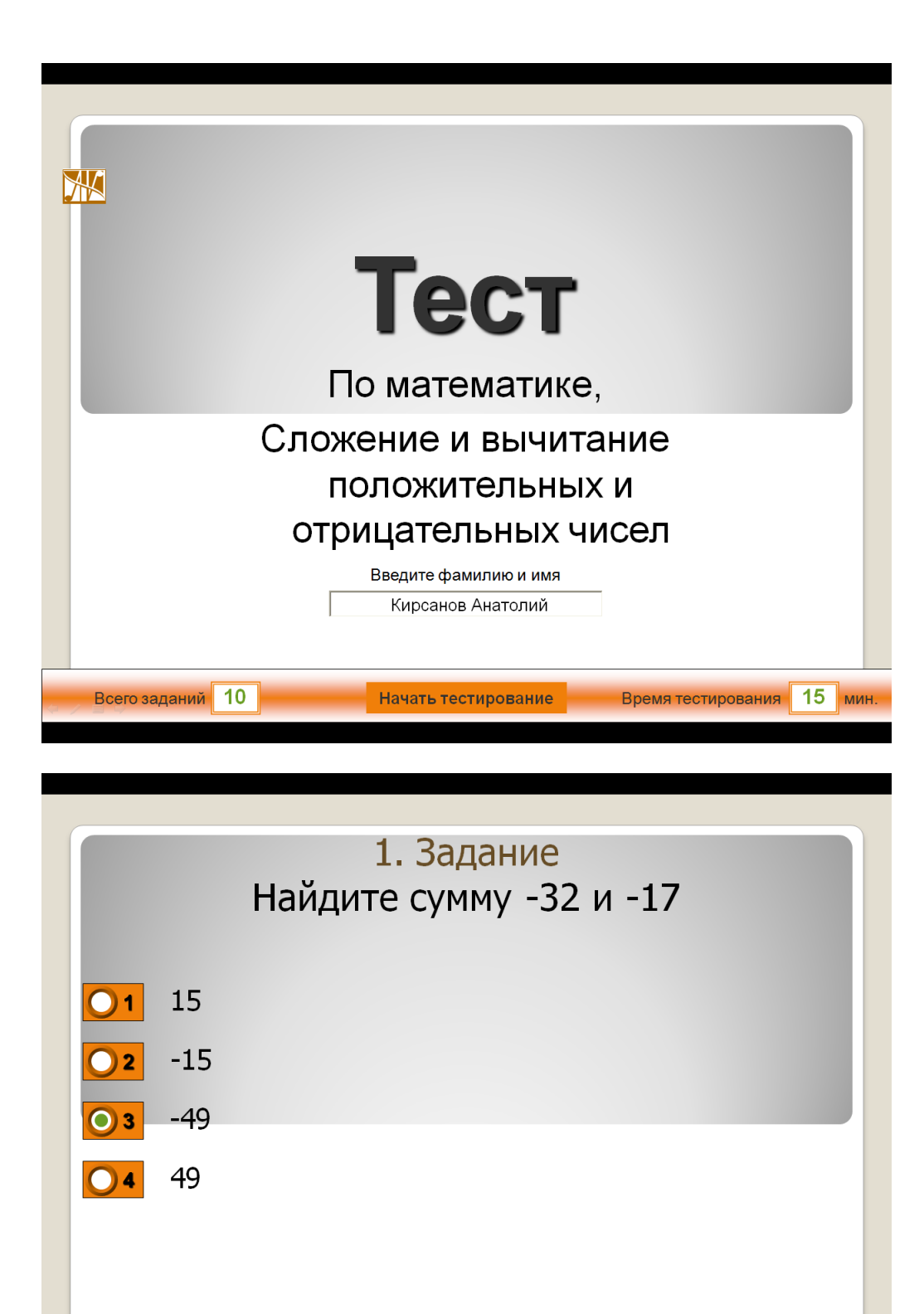

Задание  $\boxed{1}$  26aл

1 далее 14:43

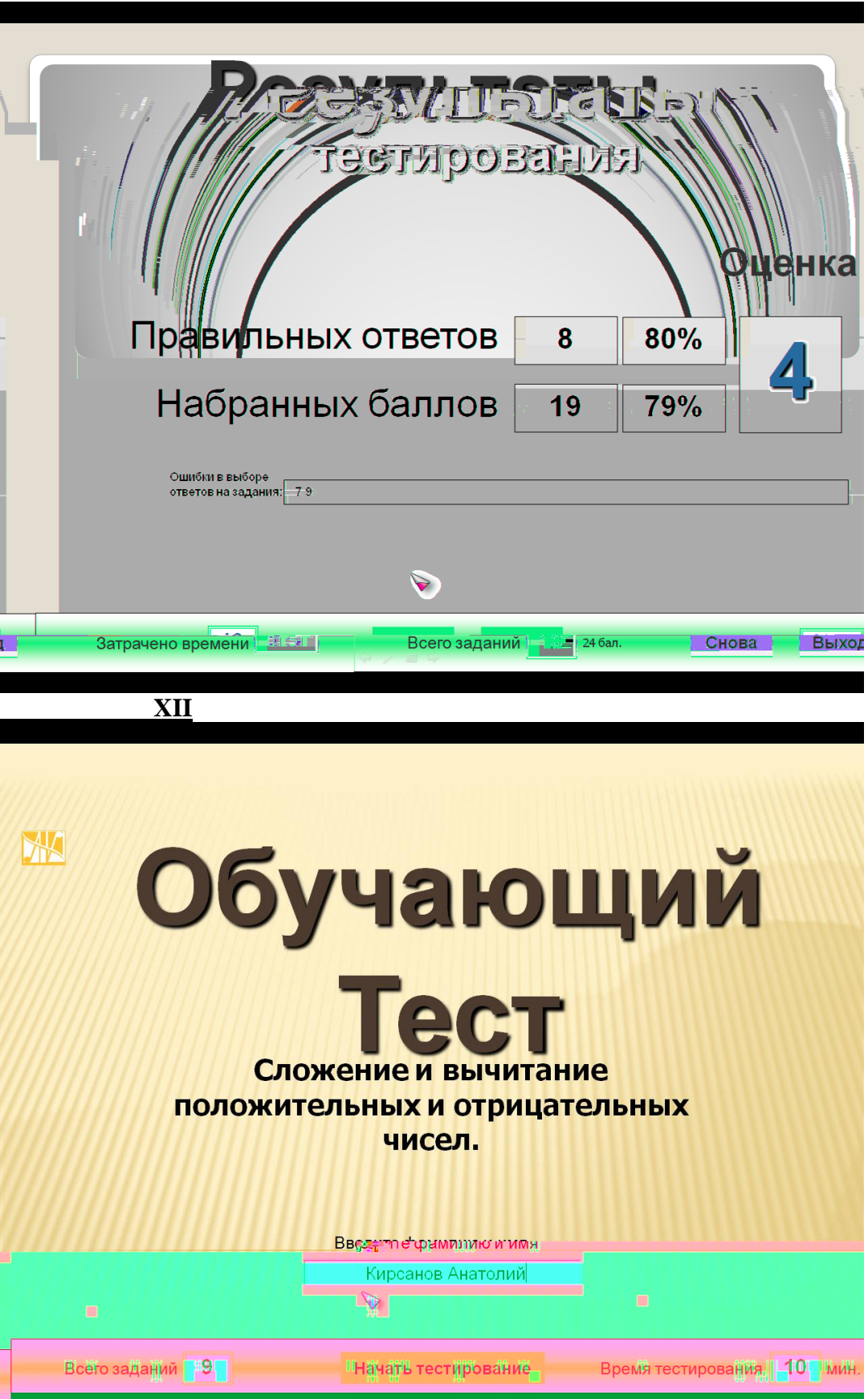

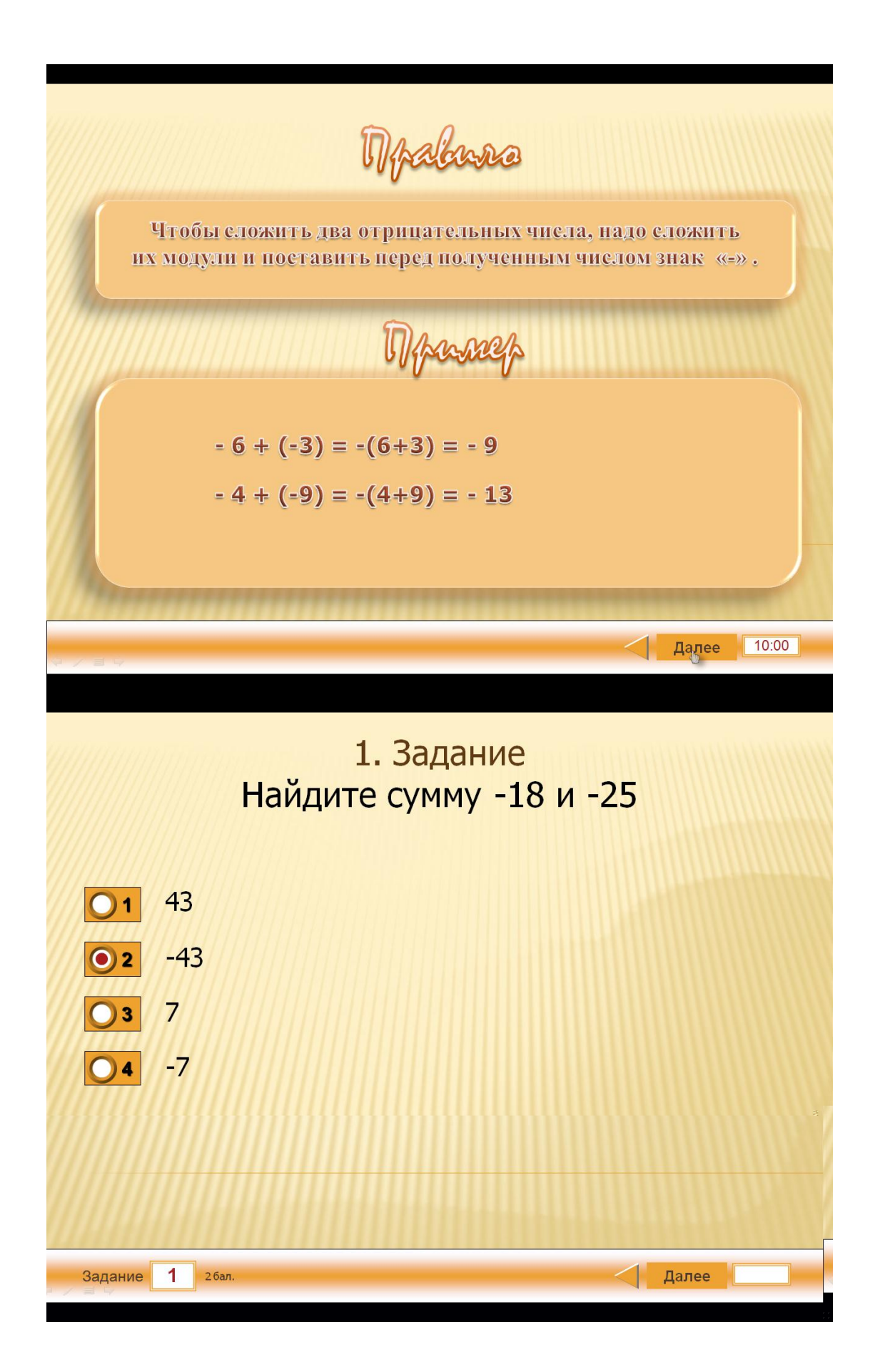

**Проектно- исследовательская работа** *«Создание интерактивной презентации»*

> **втор**: Костина Ирина Евгеньевна, ученица 5 А класса, МБОУ «Средняя общеобразовательная школа № 40» г. Белгорода

**Научный руководитель**: Евдокимова Юлия Владимировна, учитель информатики, МБОУ «Средняя общеобразовательная школа № 40» г. Белгорода Содержание

Введение

Глава 1. Цель и задачи работы.

Глава 2. Методика проведения практической работы.

Глава 3. Научная (теоретическая) часть работы.

1 Описание практической работы.

2 Назначение редактора PowerPoint.

3 Два значения понятия «презентация».

4 Интерактивная презентация.

Глава 4. Презентация «Тайфуны, смерчи, ураганы».

Выводы.

Список литературы.

Цель работы: 1) изучить способы создания и представления презентаций в программе PowerPoint; 2) изучить понятие и способ создание интерактивной презентации; 3) узнать больше о стихийных бедствиях природы: тайфунах, смерчах, ураганах.

Задачи: 1) Изучить способы создания презентации в редакторе PowerPoint; 2) Выяснить назначение интерактивной презентации; 3) Изучить понятия «тайфуны, смерчи, ураганы».

Методика проведения практической работы: 1) Изучение литературы по данной теме; 2) Создание презентации на тему: «Тайфуны, смерчи, ураганы».

Данная работа выполнена в программе PowerPoint, которая предназначена для создания презентаций. Я создала презентацию о тайфунах, смерчах, ураганах, чтобы наглядно и понятно рассказать об этих стихийных бедствиях природы.

В данной работе показала возможности и технологию работы с программой PowerPoint, входящей в состав пакета Microsoft Office для Windows, которая изучается в курсе школы с 10 класса.

На всех слайдах моей презентации я применила вставку необычных фонов, которые были найдены в Интернете как наиболее подходящие для освещения моей темы.

Также я использовала вставку анимационных картинок, фотографий, управляющих кнопок, применила анимацию, изменение шрифтов, макетов.

В настоящее время развитие компьютерных технологий позволяет решать широчайший круг задач. С помощью этой программы мы можем подготовить выступление с использованием слайдов, которые потом можно напечатать на прозрачной пленке, бумаге, 35-миллиметровых слайдах или просто демонстрировать на экране компьютера или проекционного экрана, можно также создать конспект доклада и материал для раздачи слушателям.

У термина презентация два значения – широкое и узкое.

В широком смысле слова презентация – это выступление, доклад, защита законченного или перспективного проекта и многое другое. Защита курсовой или дипломной работы – это тоже презентация. Её цель – убедить экзаменационную комиссию в том, что докладчик получил за время подготовки необходимый уровень знаний, владеет терминами, понятиями, методами и приемами в той научной области, в пределах которой он претендует на получение квалификации.

В узком смысле слова презентация – это электронные документы особого рода. Они отличаются комплексным мультимедийным содержанием и особыми возможностями управления воспроизведением. Воспроизведение может быть автоматическим или интерактивным, в том числе и дистанционным.

Термин «мультимедиа» можно перевести как «многие среды» (от multi – много и media – среда). Мультимедиа технология позволяет одновременно использовать различные способы представления информации: числа, текст, графику, анимацию, видео, звук.

Важной особенностью мультимедиа технологии является ее *интерактивность*, то есть то, что в диалоге с компьютером пользователю отводится активная роль. Графический интерфейс мультимедийных проектов обычно содержит различные управляющие элементы (кнопки, текстовые окна и т.д.).

Компьютерные презентации являются одним из типов мультимедийных проектов. Переход между слайдами осуществляется с помощью управляющих объектов (кнопок) или гиперссылок.

Мультимедийная презентация создана, слайды содержат красиво оформленный текст, иллюстрации, звуковые эффекты и даже анимацию. Теперь необходимо сделать презентацию интерактивной. Для этого необходимо в процессе демонстрации презентации иметь возможность изменять последовательность предъявления слайдов.

Существуют два различных способа создания переходов. Первый способ состоит в создании *гиперссылок* на другие слайды или, в общем случае, на другие объекты (документы на локальном компьютере и Web-страницы в Интернет). Второй способ состоит в размещении на слайдах *управляющих элементов* (например, Кнопок). Если активизировать кнопку (щелкнуть мышью), то произойдет некоторое событие (в данном случае переход на другой слайд).

Выводы

- Умения пользоваться современными информационными технологиями помогают людям в практической деятельности.
- Знать и применять различные способы создания презентации, которая позволит в доступной, яркой, наглядной форме понять теоретический материал.

Если имеем достаточно времени и чувствуем в себе способности дизайнера, можем начать работу над презентацией "с нуля" – в PowerPoint для этого есть все средства.

Литература

- География и астрономия: Универсальная энциклопедия школьника./ Сост. А. А. Воротников; Худож. А. А. Шуплецов. – Мн.: ТОО «Харвест», 1995. – 496 с.
- PowerPoint. Шаг за шагом./ М.: 2003. 89 с[.http://www.fantasyflash.ru/](http://www.fantasyflash.ru/)  [www.fantasyflash.ru/a](http://www.fantasyflash.ru/)nime/index.php – анимационные картинки <http://www.yandex.ru/>
- $\square$  [www.yandex.ru](http://www.yandex.ru/) фотографии стихийных бедстви[йhttp://www.mail.ru/](http://www.mail.ru/)
- [www.mail.ru](http://www.mail.ru/) фотографии стихийных бедствий

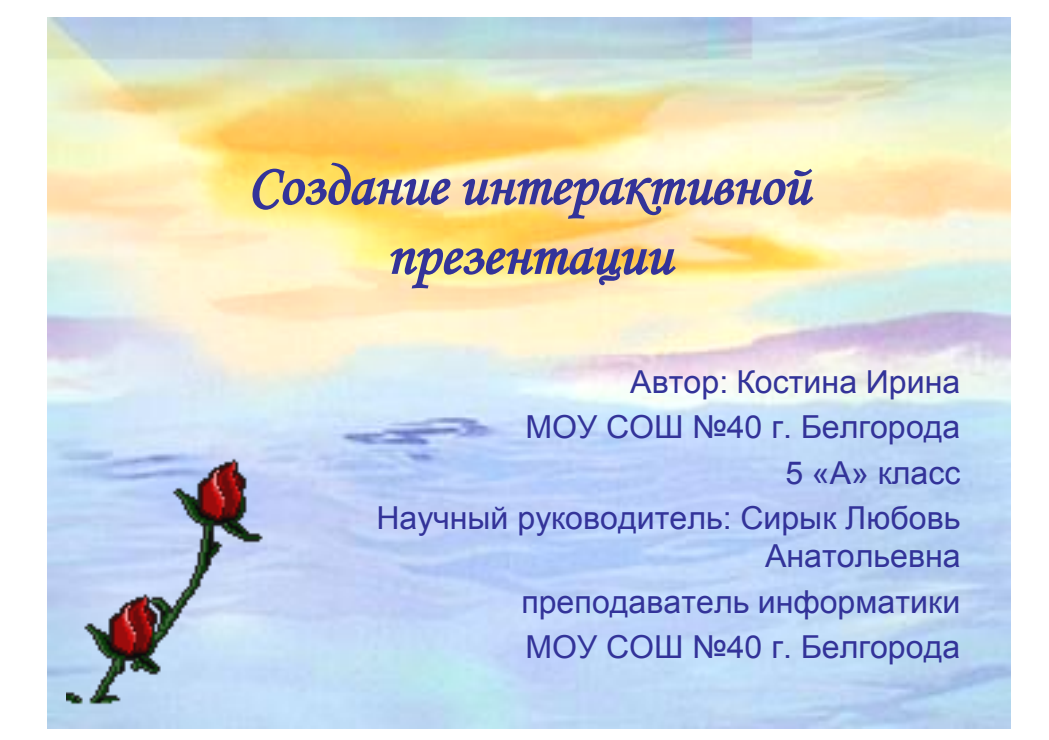

*Введение Глава 1 . Цель и задачи работы Глава 2 . Методика проведения практической работы. Глава 3 .Научная (теоретическая) часть работы 1 Описание практической работы. 2 Назначение редактора PowerPoint. 3 Два значения понятия «презентация». Глава 4 . Презентация «Тайфуны, смерчи, ураганы» Выводы Список литературы* ДИФР **Что такое тайфун? Это большой ураган. Гораздо ужаснее ураганы, которые свирепствуют вдоль восточных берегов Азии и Северной Америки. В Азии они называются тайфунами (по китайски «тай» - большой, «фын»- ветер). Они возникают над тропинками и летят на север вдоль берегов Китая и по островам Филиппин и Японии. В Америке они образуются в Карибском море и охватывают южный и восточный берег США. Эти ураганы налетают со страшной силой, вырывают деревья, валят**  рные столбы, срывают крыши и легкие постройки;<br>ровождаются проливным дождем, а на берегу моря<br>м, который затапливает берега на несколько опровождаются проливным **– прибоем, который затапливает берега на несколько километров вглубь. Последствия тайфуна – всегда большие материальные убытки, гибель животных и людей , убитых обломками или утонувших.** 

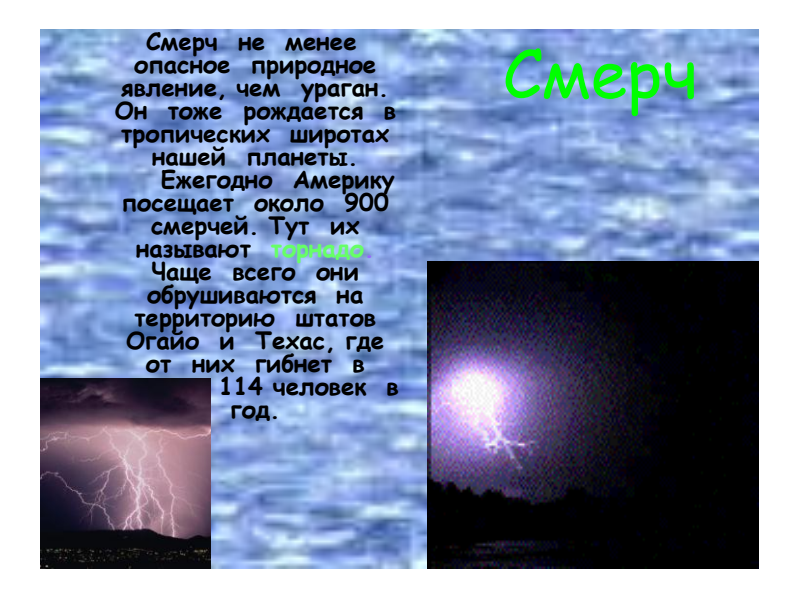

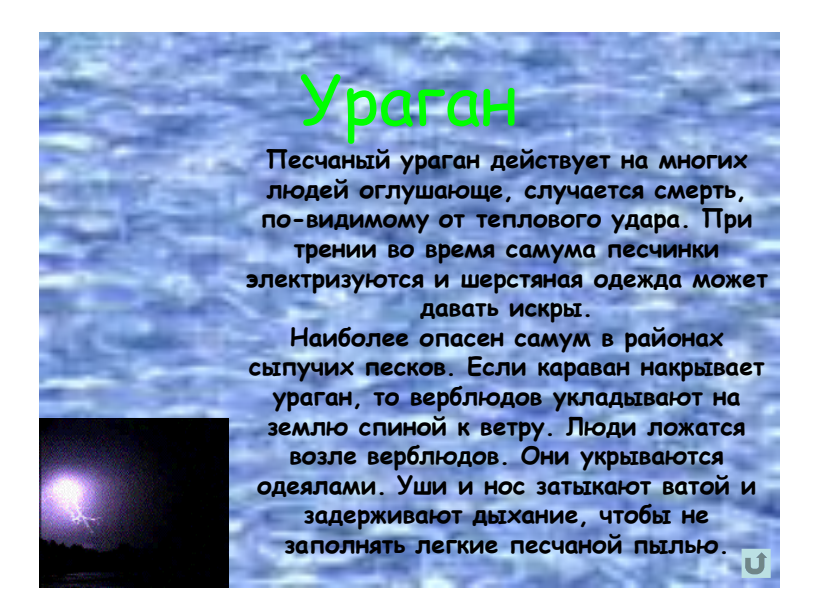

Основная задача:

Ресурсы: различные словари, справочники, Интернет – ресурсы.

Цели проекта:

Привлечение школьников к освоению возможностей компьютерной графики, создание обучающих и контролирующих программ по отдельным темам информатики на основе компьютерных ребусов.

Методические задачи:

закрепить знания, полученные при изучении темы "Средства и технологии обработки текстовой и графической информации": по набору, редактированию и форматированию текста в текстовом редакторе, по созданию и включению в текст таблиц, рисунков;

по созданию и включению изображений;

по структурированию текста;

по распечатыванию текста.

### Ход проекта:

В начале проекта учащиеся делятся на группы, каждая из которых получает карточку с правилами разгадывания ребусов и набор ребусов, который нужно отгадать. Учитель проводит инструктаж по правилам составления и разгадывания терминов, приводит конкретные примеры (из заданий, указанных в карточках).

В каждой группе учащиеся выбирают, какие понятия они включат в кроссворд. При этом учащиеся могут выбирать понятия, изученные на уроках; понятия, встречающиеся и не встречающиеся в учебнике, но имеющие отношение к предмету.

Выбранные понятия должны быть зашифрованы и оформлены в текстовом или графическом редакторе. Обязательное условие – учащиеся должны четко знать определения зашифрованных слов (закрепление терминологии).

Проблемные вопросы:

Определить слова для использования в ребусах;

Подобрать графические и текстовые описания выбранных слов;

Составить композицию для ребуса.

Результаты представления исследований:

Создание компьютерной поддержки уроков информатики на основе библиотеки ребусов по различным темам информатики.

Этапы и сроки проведения проекта:

Формулирование тем исследований учеников – 1 урок, 20 минут.

Формирование групп для проведения исследований, выдвижение гипотез решения проблем – 1 урок, 10 минут.

Обсуждение плана работы учащихся индивидуально или в группе – 2 урок, 10 минут.

Обсуждение со школьниками возможных источников информации – 2 урок, 15 минут.

Самостоятельная работа групп по выполнению заданий – 2-3 урока

Защита полученных результатов и выводов – последний урок, 40 минут.

### О проекте

Слово "ребус" латинского происхождения (от латинской пословицы "Non verbis sed rebus" - "Не словами, а при помощи вещей"). Это загадка-шутка, в которой слово или фраза изображены в виде рисунков в сочетании с буквами, цифрами, нотами и другими знаками. Ребус - одна из самых популярных и распространённых игр. В ребусе можно зашифровать пословицы, поговорки, отрывки из стихотворений, отдельные фразы и слова. Зародился он во Франции в XV веке. Первоначально в Пикардии ребусом называли особого рода ежегодные выступления во время карнавалов, содержащие остроумные обозрения местной жизни, называвшиеся "новостями дня" (от латинского "de rebus, quae geruntur" бувально - "о делах, которые творятся"). В дальнейшем слово "ребус" получило то значение, в котором оно употребляется. Первый печатный сборник ребусов, составленный Этьеном Табуро, был издан во Франции в 1582 году. Затем ребусы распространились в Англии, Германии, Италии, но ни в одной из этих стран не получили широкого развития. В Росси первые ребусы появились на страницах журнала "Иллюстрация" в 1845 году.Большой популярностью пользовались ребусы. Нарисованные художником И. Волковым в журнале "Нива".

Ребус – это шифровка, носящая развлекательный характер.

Но составление ребуса – это умственный труд. При составлении ребусов следует использовать следующие правила:

Название всех изображённых на рисунках предметов надо читать только в именительном падеже

Часто предмет, изображённый в ребусе, может иметь несколько названий. Например: глаз и око, нога и лапа; или же предмет может иметь одно общее или одно конкретное название, например: рыба-общее название; сазан, карась, щука - конкретное названия. Умение правильно назвать изображённый на рисунке предмет представляет одну из главных трудностей при расшифровке ребусов. Чтобы решить ребус надо расшифровать его по частям, то есть записать подряд наименования всех изображённых букв, рисунков и цифр, а за тем разделить их на слова и составить по смыслу зашифрованный текст

Если предмет нарисован в перевёрнутом виде, название его надо читать справа налево. Например воз -> зов.

Если слева или справа от нарисованного предмета одна или две запятых, это значит, что в начале или в конце слова надо отбросить одну или две буквы.

Такие слова, как перед, над, на, под, за, при, у, о, в, как правило, в ребусах рисунком не изображаются, но выявляются из соответствующего положения букв и рисунков.

Такие части слова как с, к, из, от, по, и можно рисунком не изображать, а использовать их в качестве предлогов или союзов, указывающих отношение одного элемента ребуса к другому.

Если над рисунком стоят цифры, тогда и буквы из названия нарисованного предмета надо читать в порядке этих цифр, например, четвёртая, третья, вторая и, наконец, первая.

Если конфигурация какой-либо буквы составлена из других букв, надо читать изображённую букву, используя предлог из.

Отдельные слоги в ребусе можно изображать при помощи нот.

Если часть слова произносится одинаково с числительным, то в ребусе можно изобразить её числами.

Иногда в ребусе можно использовать дробь. В этом случае черта, отделяющая числитель от знаменателя, ставится наклонно или же рисуется половина буквы.

Если нарисован предмет, а около него или над ним написана зачёркнутая буква, это значит, что эту букву надо исключить из названия нарисованного предмета.

Если над перечеркнутой буквой или рядом с ней написана другая буква, то в названии предмета читается буква, стоящая над зачёркнутой или рядом с нею.

В ребусах рядом с рисунком или над ним могут стоять две буквы со знаком уравнения между ними. Это означает, что буква, находящаяся слева, заменяется второй буквой.

После того, как учащимся следует рассказать о некоторых правилах на примерах.

Запятые слева от слова (или заменяющего его изображения) означают удаление соответствующего числа букв слева.

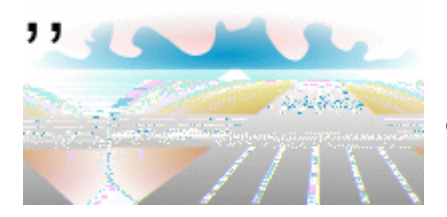

Получаются "рога" (убрали две буквы у слова "дорога").

Запятые справа от слова (или заменяющего его изображения) означают удаление соответствующего числа букв справа.

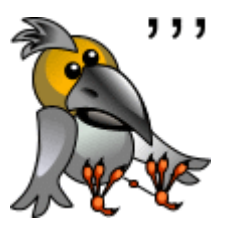

Получается "вор" (убрали три буквы у слова "ворона").

Для убирания букв внутри слова их записывают над изображением и перечеркивают.

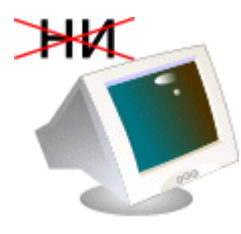

Получается "мотор" (убрали "ни" у слова "монитор").

Для замены буквы используют равенство: "2=д" означает, что вторая буква в слове будет "д"; "р=п" означает, что каждую букву "р" в слове нужно заменить на "п".

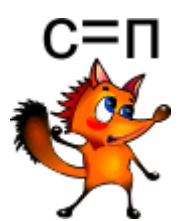

Получается "липа" (заменили "с" на "п" в слове "лиса").

Для изменения порядка букв в слове над ним ставят цифры, которые определяют новый порядок следования.

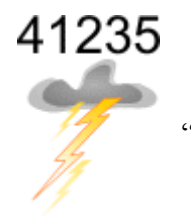

Получается "розга" (заменили порядок следования букв в слове "гроза".

Перевернутое вверх ногами изображение означает, что слово следует читать справа налево.

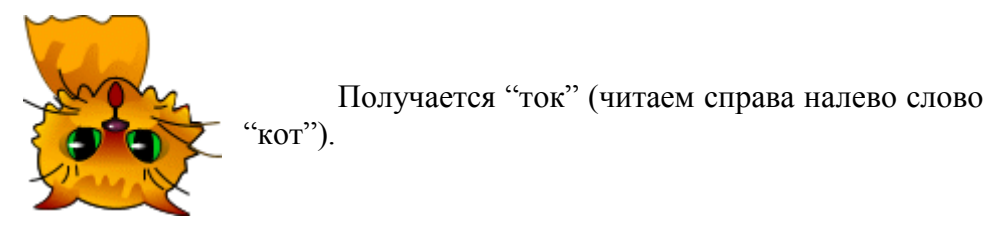

При шифровании предлогов часто используют структуру начертания изображения.

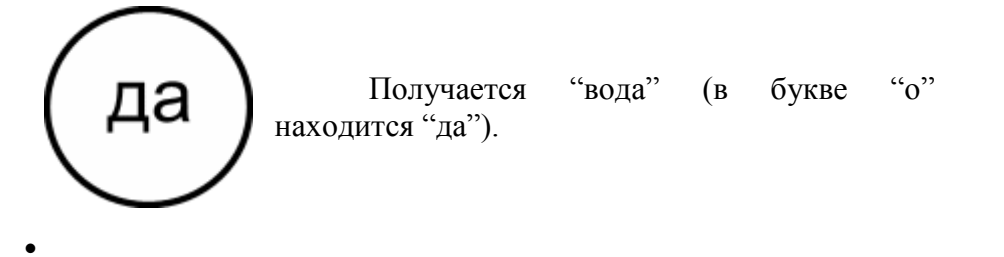

Получается "подушка" (под буквой "у" находится "шка").

# шка

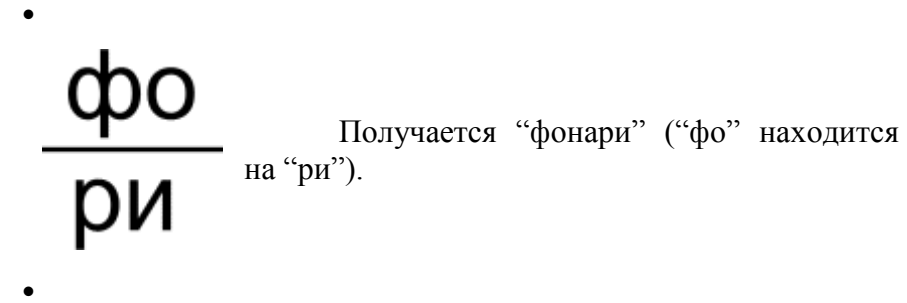

Получается "заяц" (за буквой "я" находится буква "ц").

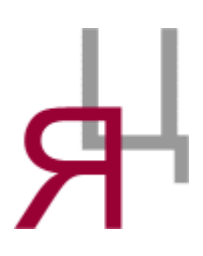

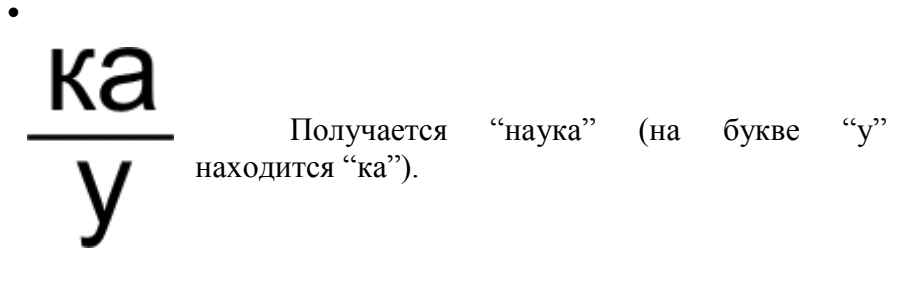

РЕБУСЫ

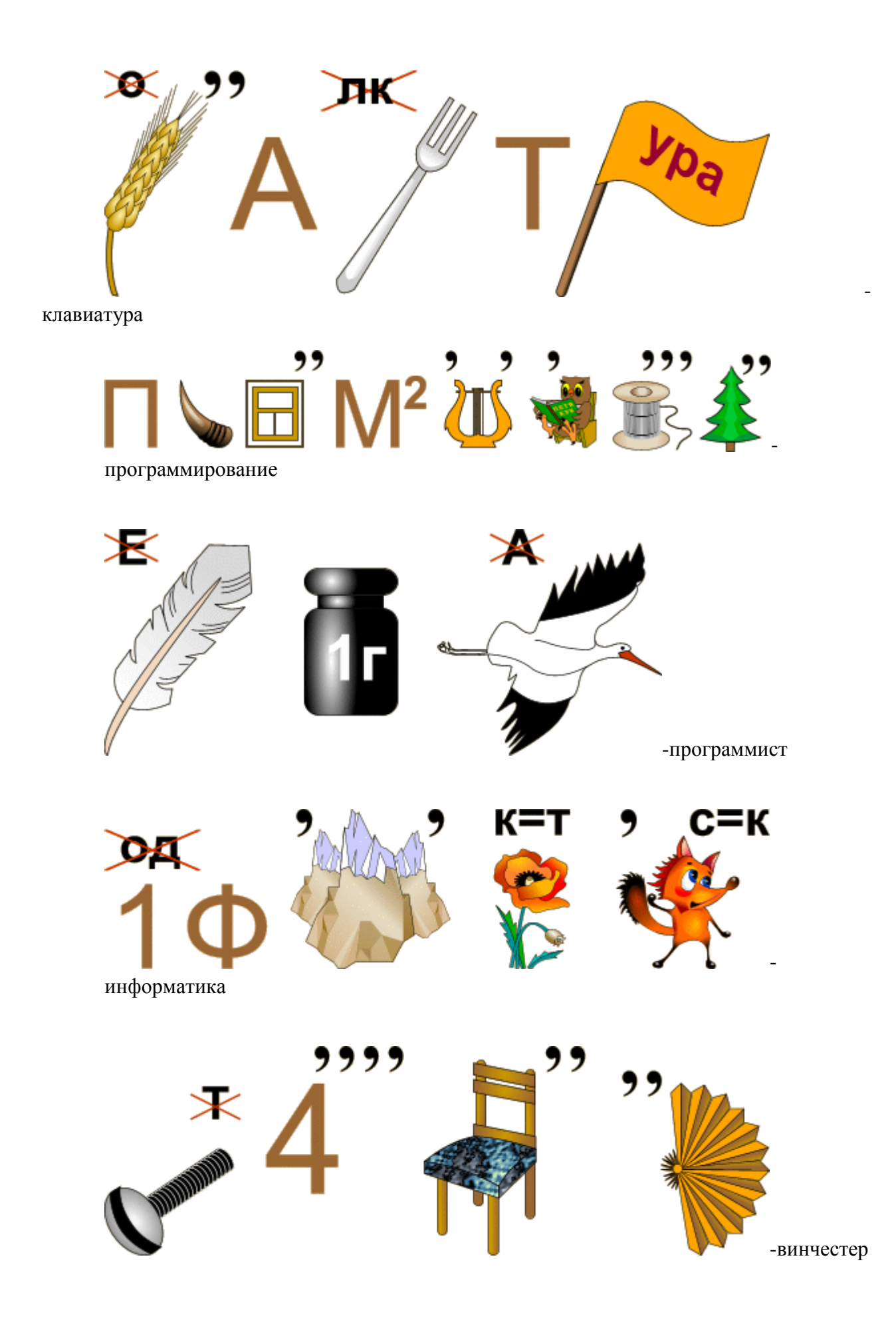

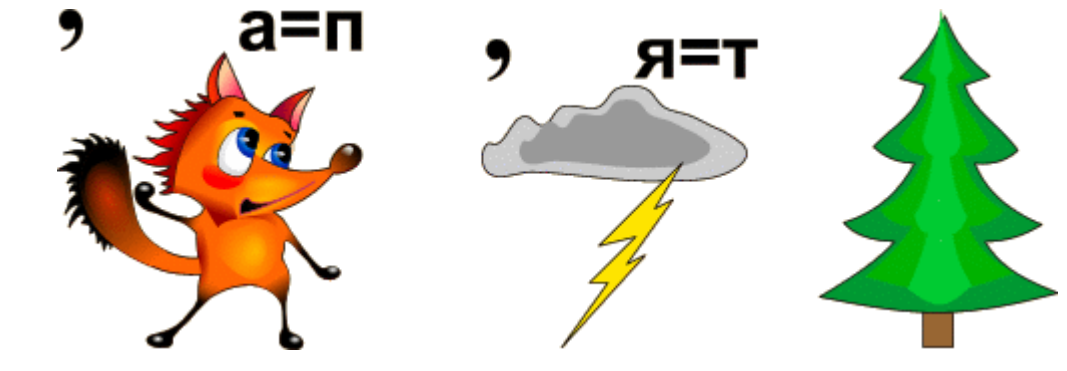

исполнитель

-